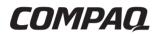

### Maintenance and Service Guide Compaq Armada 110 and Compaq Evo N110

Document Part Number: 238850-003

December 2001

This guide is a troubleshooting reference used for maintaining and servicing the notebook. It provides comprehensive information on identifying computer features, components, and spare parts, troubleshooting computer problems, and performing computer disassembly procedures. © 2001 Compaq Information Technologies Group, L.P.

Compaq, the Compaq logo, Armada, and Evo are trademarks of Compaq Information Technologies Group, L.P in the U.S. and/or other countries.

Microsoft and Windows are trademarks of Microsoft Corporation in the U.S. and/or other countries.

Intel, Pentium, and Celeron are trademarks of Intel Corporation in the U.S. and/or other countries.

All other product names mentioned herein may be trademarks of their respective companies.

Compaq shall not be liable for technical or editorial errors or omissions contained herein. The information in this document is provided "as is" without warranty of any kind and is subject to change without notice. the warranties for Compaq products are set forth in the express limited warranty statements accompanying such products. Nothing herein should be construed as constituting an additional warranty.

Maintenance and Service Guide Third Edition December 2001 Document Part Number: 238850-003

# Contents

#### **1** Product Description

| 1.1 Models and Features 1–1          |
|--------------------------------------|
| Models                               |
| Features                             |
| 1.2 Security 1–8                     |
| 1.3 Power Management                 |
| Enabling Power Savings 1–9           |
| Timeout Settings 1–9                 |
| Setting Standby 1–10                 |
| Hibernation 1–10                     |
| Standby 1–10                         |
| 1.4 Computer External Components 1–1 |
| 1.4 Design Overview 1–20             |

#### 2 Troubleshooting

| Using the PhoenixBIOS Setup Utility 2–2               |
|-------------------------------------------------------|
| Troubleshooting Flowcharts for Portable Computers 2-3 |
| 2.1 Initial Troubleshooting 2–4                       |
| 2.2 No Power, Part 1 2–5                              |
| 2.3 No Power, Part 2 2–6                              |
| 2.4 No Power, Part 3 2–7                              |
| 2.5 No Power, Part 4 2–8                              |
| 2.6 No Video, Part 1 2–9                              |
| 2.7 No Video, Part 2 2–10                             |
| 2.8 Non-Functioning Docking Station                   |
| (if applicable)                                       |
| 2.9 No Operating System (OS) Loading 2–12             |
| 2.10 No OS Loading from Hard Drive, Part 1 2–13       |
|                                                       |

| 2.11 No OS Loading from Hard Drive, Part 2 2–14 |
|-------------------------------------------------|
| 2.12 No OS Loading from Hard Drive, Part 3 2–15 |
| 2.13 No OS Loading from Diskette Drive 2–16     |
| 2.14 No OS Loading from CD- or DVD-ROM          |
| Drive                                           |
| 2.15 No Audio, Part 1 2–18                      |
| 2.16 No Audio, Part 2 2–19                      |
| 2.17 Non-Functioning Device                     |
| 2.18 Non-Functioning Keyboard 2–21              |
| 2.19 Non-Functioning Pointing Device 2–22       |
| 2.20 Network or Modem Connection 2–23           |
|                                                 |

#### 3 Illustrated Parts Catalog

| 3.1 Serial Number Location 3–1           |
|------------------------------------------|
| 3.2 Computer System Major Components 3–2 |
| 3.3 Plastics Kit Components 3–8          |
| 3.4 Hardware Kit Components              |
| 3.5 Cable Kit Components 3–10            |
| 3.6 Mass Storage Devices 3–11            |
| 3.7 Miscellaneous                        |

#### 4 Removal and Replacement Preliminaries

| 4.1 Tools Required 4–1                         |
|------------------------------------------------|
| 4.2 Service Considerations 4–1                 |
| Plastic Parts 4–2                              |
| Cables and Connectors 4–2                      |
| 4.3 Preventing Damage to Removable Drives 4–2  |
| 4.4 Preventing Electrostatic Damage 4–4        |
| 4.5 Packaging and Transporting Precautions 4-4 |
| 4.6 Workstation Precautions 4–5                |
| 4.7 Grounding Equipment and Methods 4-6        |

| 5 | Removal and Replacement Procedures                |
|---|---------------------------------------------------|
|   | 5.1 Serial Number 5–2                             |
|   | 5.2 Disassembly Sequence Chart                    |
|   | 5.3 Preparing the Computer for Disassembly 5–4    |
|   | 5.4 Computer Feet 5–5                             |
|   | 5.5 Mini PCI Communication Board 5–6              |
|   | 5.6 LED Cover                                     |
|   | 5.7 Keyboard 5–9                                  |
|   | 5.8 Optical Drive                                 |
|   | 5.9 Display                                       |
|   | 5.10 Heat Sink 5–18                               |
|   | 5.11 Processor                                    |
|   | 5.12 Top Cover                                    |
|   | 5.13 Diskette Drive 5–27                          |
|   | 5.14 TouchPad 5–29                                |
|   | 5.15 Hard Drive 5–32                              |
|   | 5.16 Disk Cell Real Time Clock (RTC) Battery 5–34 |
|   | 5.17 Fan 5–36                                     |
|   | 5.18 System Board 5–39                            |
|   |                                                   |

#### 6 Specifications

| A Connector Pin Assignmer | nts |
|---------------------------|-----|
|---------------------------|-----|

#### **B** Power Cord Set Requirements

| 3-Conductor Power Cord Set    | B-1 |
|-------------------------------|-----|
| General Requirements          | B-1 |
| Country-Specific Requirements | В-2 |
| Notes                         | В-3 |

#### C Screw Listing

#### Index

1

# **Product Description**

### **1.1 Models and Features**

The Compaq Armada 110 and Evo N110 Series notebooks offer advanced modularity, Intel Pentium III or Intel Celeron processors with 64-bit architecture, industry-leading Accelerated Graphics Port (AGP) implementation, and extensive multimedia support.

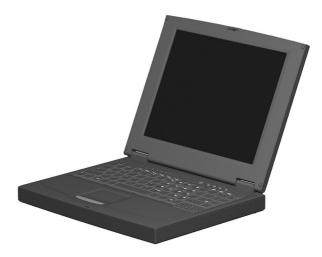

Figure 1–1: Compaq Armada 110 and Evo N110

#### Models

Computer models are shown in Table1-1.

| Table 1-1                           |
|-------------------------------------|
| Compaq Armada 110 and Evo N110      |
| Models and Model Naming Conventions |

|     |                      |                    |       |    |                               | Key                       |                  |              |                           |                                    |  |  |
|-----|----------------------|--------------------|-------|----|-------------------------------|---------------------------|------------------|--------------|---------------------------|------------------------------------|--|--|
| N11 | Ρ                    | 100                | 4X    | 20 | V                             | С                         | 128              | 98           | 9L                        | XXXXXX-XXX                         |  |  |
| 1   | 2                    | 3                  | 4     | 5  | 6                             | 7                         | 8                | 9            | 10                        | 11                                 |  |  |
| Key | Des                  | criptio            | n     |    | Ор                            | Options                   |                  |              |                           |                                    |  |  |
| 1   |                      | nd / Ser<br>gnator | ies   |    |                               | Arma<br>Evo               | da               |              | 11=1                      | 11=110                             |  |  |
| 2   | Proc                 | essor t            | ype   |    | P=I                           | ntel I                    | Pentiun          | n III        | C=In                      | tel Celeron                        |  |  |
| 3   | Proc                 | essor s            | speed |    | 100                           | )=1.0                     | GHz              |              | 800=                      | 800 MHz                            |  |  |
|     |                      |                    |       |    | 850                           | )=850                     | ) MHz            |              | 700=                      | 700 MHz                            |  |  |
| 4   | Disp                 |                    |       |    | 4=1                           | 4.x"                      |                  |              | X=XGA (1024 × 768)        |                                    |  |  |
|     | type/size/resolution |                    |       |    |                               | 2.x"                      |                  |              | S=SVGA (800 × 600)        |                                    |  |  |
| 5   | Hard drive size      |                    |       |    | 20=                           | =20 G                     | ЪВ               |              | 10=10.0 GB                |                                    |  |  |
|     |                      |                    |       |    |                               | =15 G                     | βB               |              |                           |                                    |  |  |
| 6   |                      | cal driv<br>gnator | е     |    |                               | 3X M<br>DVD-              | ax<br>ROM o      | lrive        | D=24X Max CD-ROM<br>drive |                                    |  |  |
| 7   | 7 Integrated         |                    |       |    | M=                            | mode                      | em               |              | C=modem/NIC               |                                    |  |  |
|     | communication        |                    |       |    |                               |                           |                  |              | combination card          |                                    |  |  |
| 8   | RAM                  | 1                  |       |    | 64=                           | =64 N                     | 1B               |              | 12=128 MB                 |                                    |  |  |
| 9   | Operating system     |                    |       |    | Operating system 8=Windows 98 |                           |                  |              | 8M=Windows 98/M           |                                    |  |  |
|     |                      |                    |       | Me |                               | dows                      |                  | dual install |                           |                                    |  |  |
|     |                      |                    |       |    |                               |                           | ennium<br>ion (M |              | 2K=Windows 2000           |                                    |  |  |
| 10  | Battery cells / type |                    |       |    |                               | L=9 cells,<br>Lithium ion |                  |              |                           | H=9 cells, Nickel<br>Metal Hydride |  |  |
| 11  | SKU                  | I#                 |       |    |                               |                           |                  |              | 1                         |                                    |  |  |

|                                                                                                    | Мо                |        | Compa<br>nd Mo                       | -                                                                                                    |                                  |                                          |                                                                          |                                     |                                                                                                    | ntinued)   |
|----------------------------------------------------------------------------------------------------|-------------------|--------|--------------------------------------|----------------------------------------------------------------------------------------------------|----------------------------------|------------------------------------------|--------------------------------------------------------------------------|-------------------------------------|----------------------------------------------------------------------------------------------------|------------|
| 1                                                                                                    | 2                 | 3      | 4                                    | 5                                                                                                    | 6                                | 7                                        | 8                                                                        | 11                                  |                                                                                                    |            |
| N11                                                                                                    | Ρ                 | 100    | 4X                                   | 20                                                                                                    | V                                | С                                        | 25                                                                       | 2K                                  | L                                                                                                    |            |
| Danish<br>Dutch<br>Europe<br>French<br>French<br>Cana<br>Germa<br>Greek/                                                                                                    | ean<br>1<br>adian |        | 4700<br>4700<br>4700<br>4700<br>4700 | 470028-444       Italian         470028-464       Spanish         470028-442       Swedish/Finnish         470028-449       Swiss         470028-449       Swiss         470028-449       U.K. English         470028-454       U.S. English |                                  |                                          |                                                                          |                                     | 470028-462<br>470028-468<br>470028-473<br>470028-478 &<br>470028-483<br>470028-485<br>470028-435             |            |
| N11                                                                                                    | P                 | 100    | 4X                                   | 20                                                                                                    | V                                | С                                        | 12                                                                       | 2K                                  | L                                                                                                    |            |
| Asia/Pacific<br>Australian                                                                                                    |                   |        | 470028-515<br>470028-489             |                                                                                                    |                                  | Jap                                      | anese                                                                    |                                     | 470028-409                                                                                                   |            |
| N11                                                                                                    | Ρ                 | 100    | 4X                                   | 20                                                                                                    | V                                | С                                        | 12                                                                       | 8                                   | L                                                                                                    |            |
| People                                                                                                    | 's Re             | public | of Chin                              | a                                                                                                    |                                  |                                          |                                                                          | I                                   | I                                                                                                    | 470028-503 |
| N11                                                                                                    | Ρ                 | 100    | 4X                                   | 20                                                                                                    | V                                | С                                        | 12                                                                       | М                                   | L                                                                                                    |            |
| Arabic         470028-402           Czech         470028-404           Dutch         470028-409           European         470028-403           Greek/Polish         470028-405           Hebrew         470028-407           Hong Kong         470028-423           Hungarian         470028-406 |                   |        |                                      |                                                                                                    | 04<br>09<br>03<br>05<br>07<br>23 | Nor<br>Por<br>Rus<br>Slor<br>Swo<br>Taiv | ean<br>wegiar<br>tugues<br>ssian<br>vakian/<br>edish/F<br>wanese<br>kish | e<br>′Slover<br><sup>;</sup> innish | 470028-420<br>470028-411<br>470028-412<br>470028-414<br>470028-416<br>470028-418<br>470028-421<br>470028-421 |            |

# Table 1-1

| 1            | 2       | 3     | 4          | 5         | 6  | 7                       | 8       | 11           |            |            |
|--------------|---------|-------|------------|-----------|----|-------------------------|---------|--------------|------------|------------|
| N11          | С       | 100   | 4X         | 20        | D  | С                       | 12      | 8M           | L          |            |
| Asia I       | Pacific | /Thai | 470        | 028-59    | 98 | Lati                    | in Ame  | rican        |            | 470028-441 |
| Australian   |         |       | 4700       | 028-44    | 43 | S                       | panish  |              |            |            |
| Danish       |         |       | 4700       | 028-42    | 28 |                         | in Ame  |              |            | 470028-497 |
| French       |         |       | 4700       | 028-42    | 29 | S                       | panish  | (NAF         | TA)        |            |
| Frenc        | h       |       | 4700       | 028-42    | 26 |                         | anish   |              |            | 470028-436 |
| Canadian     |         |       |            |           |    | Swi                     | iss     |              | 470028-438 |            |
| Germ         | an      |       | 470028-431 |           |    |                         |         | & 470028-439 |            |            |
| Italiar      | n       |       | 470028-433 |           |    |                         | . Engli | 470028-440   |            |            |
| Japanese     |         |       | 470028-445 |           |    | U.S. English            |         |              |            | 470028-424 |
|              |         |       |            |           |    | U.S. English (NAFTA)    |         |              |            | 470028-496 |
| N11          | С       | 100   | 4X         | 20        | D  | C 12 2K L               |         |              |            |            |
| Asia Pacific |         |       | 470028-479 |           |    | Gre                     | ek/Poli | 470028-460   |            |            |
| Austra       | alian   |       | 470028-480 |           |    | Itali                   | an      | 470028-461   |            |            |
| Danish       |         |       | 472028-452 |           |    | Jap                     | anese   | 470028-482   |            |            |
| Dutch        | 1       |       | 470028-510 |           |    | Spa                     | anish   | 470028-466   |            |            |
| European     |         |       | 470028-451 |           |    | Sw                      | edish/F | 470028-467   |            |            |
| French       |         |       | 470028-455 |           |    | Swi                     | iss     | 470028-470 8 |            |            |
| Frenc        | h       |       | 470        | 70028-448 |    |                         |         | 470028-471   |            |            |
| Car          | nadian  | 1     |            |           |    | U.K                     | . Engli | sh           |            | 470028-474 |
| Germ         | an      |       | 470        | 028-4     | 57 | U.S. English 470028-447 |         |              |            |            |

### Table 1-1 waw Anno da 440 and Eva N440

All Compaq Evo N110 computer models use configuration code KFKZ.

1-4

|     | Table 1-1<br>Compaq Armada 110 and Evo N110<br>Models and Model Naming Conventions <i>(Continued)</i> |     |                 |    |       |      |        |       |     |                        |
|-----|----------------------------------------------------------------------------------------------------|-----|-----------------|----|-------|------|--------|-------|-----|------------------------|
| 1   | 2                                                                                                    | 3   | 4               | 5  | 6     | 7    | 8      | 9     | 10  | 11                     |
|     |                                                                                                    | -   | paq Ar<br>KFKZ. |    | 110 ( | comp | uter m | odels | use |                        |
| A11 | Р                                                                                                    | 850 | 4X              | 20 | D     | С    | 64     | М     | L   | 243859-B21             |
| A11 | Ρ                                                                                                    | 850 | 4X              | 20 | D     | С    | 64     | М     | L   | 243860-B21<br>(NAFTA)  |
| A11 | С                                                                                                    | 850 | 4X              | 20 | D     | С    | 64     | М     | Н   | 258292-B21             |
| A11 | С                                                                                                    | 850 | 4X              | 15 | D     | С    | 64     | М     | Н   | 243857-B21             |
| A11 | С                                                                                                    | 850 | 4X              | 15 | D     | С    | 64     | Μ     | Н   | 243858-B21<br>(Europe) |
| A11 | С                                                                                                    | 850 | 2S              | 15 | D     | С    | 64     | М     | Н   | 243854-B21             |
| A11 | С                                                                                                    | 850 | 2S              | 15 | D     | С    | 64     | Μ     | Н   | 243855-B21<br>(NAFTA)  |
| A11 | С                                                                                                    | 850 | 2S              | 15 | D     | С    | 12     | М     | Н   | 243856-B21             |

|     | Table 1-1<br>Compaq Armada 110 and Evo N110<br>Models and Model Naming Conventions <i>(Continued)</i> |     |                  |    |       |      |        |         |     |                       |
|-----|----------------------------------------------------------------------------------------------------|-----|------------------|----|-------|------|--------|---------|-----|-----------------------|
| 1   | 2                                                                                                    | 3   | 4                | 5  | 6     | 7    | 8      | 9       | 10  | 11                    |
|     |                                                                                                    | 0   | paq Arı<br>JMVZ. |    | 110 ( | comp | uter m | odels ı | use |                       |
| A11 | Р                                                                                                    | 800 | 4X               | 10 | V     | С    | 64     | М       | L   | 226917-B21            |
| A11 | Р                                                                                                    | 800 | 4X               | 10 | D     | С    | 64     | М       | L   | 226915-B21            |
| A11 | Ρ                                                                                                    | 800 | 4X               | 10 | D     | С    | 64     | М       | L   | 231665-B21<br>(NAFTA) |
| A11 | Ρ                                                                                                    | 800 | 2S               | 10 | D     | С    | 64     | М       | L   | 226918-B21            |
| A11 | С                                                                                                    | 700 | 4X               | 10 | D     | С    | 64     | М       | L   | 231664-B21            |
| A11 | С                                                                                                    | 700 | 4X               | 10 | D     | С    | 64     | М       | Н   | 226919-B21            |
| A11 | С                                                                                                    | 700 | 2S               | 10 | D     | М    | 64     | 8M      | Н   | 226921-B21            |
| A11 | С                                                                                                    | 700 | 2S               | 10 | D     | М    | 64     | 8M      | Н   | 231663-B21<br>(NAFTA) |

#### **Features**

- Processors, varying by computer model:
  - □ 1.0-GHz or 850- or 800-MHz Intel Pentium III processors, with 256-KB integrated cache, varying by computer model
  - 1.0-GHz or 850- or 700-MHz Intel Celeron processors, with 128-KB integrated cache, varying by computer model
- ATI RAGE LT Pro, 4-MB SGRAM (synchronous graphics)
- 64-MB high-performance Synchronous DRAM (SDRAM), expandable to 320 MB
- Microsoft Windows 98 or Windows Me preinstalled

- Displays, varying by computer model:
  - □ 14.1-inch, SXGA, CTFT (1024 × 768) display, with over 16.8 million colors
  - □ 12.1-inch, SVGA, CTFT (800 × 600) display, with over 16.8 million colors
- Full-size TouchPad keyboard
- Mini PCI 56K V.90 modem or mini PCI V.90 modem plus 10/100 NIC combination card, varying by computer model
- One Type II PC Card slot with support for both 32-bit CardBus and 16-bit PC Cards
- External AC adapter with power cord
- 9-cell Lithium ion (Li ion) or Nickel Metal Hydride (NiMH) battery pack
- 20- or 10-GB high-capacity hard drive, varying by computer model
- Connectors for:
  - □ stereo speaker/headphone
  - □ microphone
  - □ universal serial bus
  - □ RJ-45 network (internal network models only)
  - □ RJ-11 modem
  - □ keyboard/mouse
  - □ AC power
  - □ infrared port
- Stereo speakers

Maintenance and Service Guide

## 1.2 Security

If the notebook you are servicing has a password and you know the password, follow these steps to disable or clear the password:

- 1. Access PhoenixBIOS Setup Utility (PSU) by turning on the computer and pressing **F10** when the Compaq logo displays on the screen.
- 2. Enter the current password and press enter.
- 3. Move to **Password On Boot.** Use the + or key to select **disable** and press **enter.**
- 4. Move to **Set Supervisor Password.** In the upper space, enter the current password and press **enter.** In the spaces to enter the new password and confirm new password, press **enter.** Press **enter** again to exit the screen.
- 5. Use the arrow keys to select **Exit** from the menu bar.
- 6. Make sure **Exit Saving Changes** is selected. Press **enter**, then select **Yes** to save the changes and exit.

If the notebook you are servicing has an unknown password, follow these steps to clear the password. These steps also clear CMOS.

- 1. Prepare the computer for disassembly. Refer to Section 5.3, "Preparing the Computer for Disassembly," for more information.
- 2. Remove the disk cell RTC battery (refer to Section 5.15, "Disk Cell Real Time Clock (RTC) Battery").
- 3. Wait approximately five minutes.

- 4. Reassemble the computer.
- 5. Connect AC power to the computer. Do **NOT** reinsert the battery pack at this time.
- 6. Turn on the computer.
- 7. All passwords and all CMOS settings are clear.

### **1.3 Power Management**

The computer operating system provides power management utilities that help maintain and conserve power when the computer is running on battery power.

To access power management options, select the power application icon in the operating system's Control Panel.

#### **Enabling Power Savings**

The Enable Power Savings feature in Power Management controls all power management features. When set to disabled, the power menu is automatically disabled. The default setting is enabled.

#### **Timeout Settings**

Timeout functions can be set up to power down computer components by selecting the Power Schemes tab from the power application in the operating system's Control Panel. When a component such as the monitor, hard drive, system, or video is not in use, the component powers down to conserve power. The time out interval can be set from one minute up to several hours. The component will power up again when you access it or press any key.

Maintenance and Service Guide

#### **Setting Standby**

Standby is initiated by pressing the **Fn+F4** hotkeys or automatically by the computer if it reaches the defined percentage of battery pack power remaining. When Standby is initiated, several subsystems will power off to conserve energy. The system will wake up from Standby when a key is pressed. Although the Standby mode maintains the information and opens the file upon wake-up, any unsaved information is lost if the computer is turned off before ending Standby.

#### **Hibernation**

Hibernation is an energy-saving feature and safeguard that saves information in RAM to a hibernation file on the hard drive, then shuts down the computer. Hibernation is initiated by the computer when the computer reaches the defined percentage of battery pack power remaining. To wake the computer from Hibernation, press the power button. When you resume work, the information returns to the screen where you left off.

The computer uses the operating system with a power management utility that helps you maintain and conserve power when the computer is running on battery power.

#### Standby

Standby is an energy-saving feature that conserves power and reduces startup time.

Standby reduces power to system components that are not being used. Standby can be initiated by you or by the system. When Standby is initiated, all work is saved in random access memory (RAM) and the screen is cleared. When work is resumed, the information returns to the screen.

Refer to Section 1.4 in this chapter to identify the Power, Standby, and Hibernation controls.

### **1.4 Computer External Components**

The external components on the display and left side of the computer are shown in Figure 1-2 and described in Table 1-2.

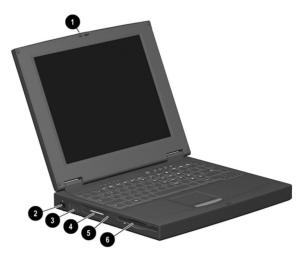

Figure 1–2: Display and Left Side Components

# Table 1-2Display and Left Side Components

| ltem | Component             | Function                                                        |
|------|-----------------------|-----------------------------------------------------------------|
| 1    | Display release latch | Releases the display to open the computer.                      |
| 2    | Infrared port         | Links another IrDA-compliant device for wireless communication. |
| 3    | Vent                  | Allows airflow to cool internal components.                     |
| 4    | PC Card slot          | Supports 32-bit (CardBus) and 16-bit PC Cards.                  |
| 5    | PC Card eject button  | Ejects a PC Card from the PC Card slot.                         |
| 6    | Diskette drive        | Accepts 3.5-inch diskettes.                                     |

The computer right side and rear panel components are shown in Figure 1-3 and described in Table 1-3.

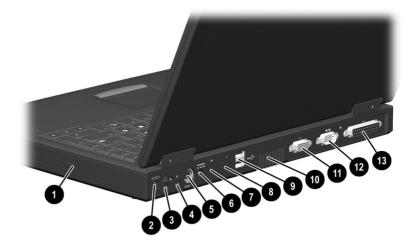

Figure 1–3: Right Side and Rear Panel Components

|      | Table 1-3Right Side and Rear Panel Components |                                                                     |  |  |
|------|-----------------------------------------------|---------------------------------------------------------------------|--|--|
| Item | Component                                     | Function                                                            |  |  |
| 1    | Optical drive                                 | Accepts CD- or DVD-ROM disks, depending on the computer model.      |  |  |
| 2    | Security cable slot                           | Attaches an optional security cable to the computer.                |  |  |
| 3    | Stereo speaker/<br>headphone jack             | Connects stereo speakers, headphones, headset, or television audio. |  |  |
| 4    | Microphone jack                               | Connects a single sound channel microphone.                         |  |  |

# Table 1-3Right Side and Rear Panel Components (Continued)

| Item | Component                               | Function                                                                                                    |  |
|------|-----------------------------------------|----------------------------------------------------------------------------------------------------|--|
| 5    | Keyboard/mouse<br>connector             | Connects an optional full-sized keyboard or<br>a mouse. When this connector is used, both<br>the external and computer keyboard and<br>pointing device are active. An optional<br>splitter/adapter allows both an external<br>keyboard and mouse to be used at the<br>same time. |  |
| 6    | Power jack                              | Connects any one of the following:                                                                                                    |  |
|      |                                         | <ul> <li>AC Adapter</li> </ul>                                                                                                    |  |
|      |                                         | <ul> <li>Optional Automobile Power<br/>Adapter/Charger</li> </ul>                                                                                                    |  |
|      |                                         | <ul> <li>Optional Aircraft Power Adapter</li> </ul>                                                                                                    |  |
| 7    | RJ-11 jack (internal modem models only) | Connects the modem cable to an internal modem.                                                                                                    |  |
|      |                                         | A modem cable is included with internal modem models.                                                                                                    |  |
| 8    | RJ-45 jack                              | Connects the network cable.                                                                                                    |  |
|      | (network models only)                   | A network cable is included with<br>network models.                                                                                                    |  |
| 9    | Universal Serial Bus<br>(USB) connector | Connects USB devices.                                                                                                    |  |
| 10   | Vent                                    | Allows airflow to cool internal components.                                                                                                    |  |
| 11   | Serial connector                        | Connects a serial device.                                                                                                    |  |
| 12   | External monitor connector              | Connects an external monitor or overhead projector.                                                                                                    |  |
| 13   | Parallel connector                      | Connects a parallel device.                                                                                                    |  |

The computer keyboard components are shown in Figure 1-4 and described in Table 1-4.

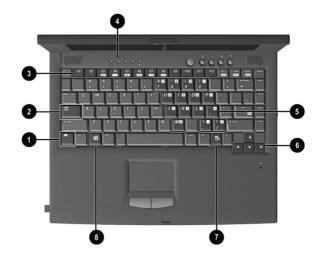

Figure 1–4: Keyboard Components

|      | Keyboard Components                        |                                                                                                    |  |  |
|------|--------------------------------------------|----------------------------------------------------------------------------------------------------|--|--|
| ltem | Component                                  | Function                                                                                                    |  |  |
| 1    | <b>Fn</b> key                              | Used with hotkeys to perform preset hotkey functions.                                                                                   |  |  |
| 2    | Caps lock key                              | Turns on the caps lock function.                                                                                                    |  |  |
| 3    | <b>F1</b> through <b>F12</b> function keys | Perform preset functions.                                                                                                    |  |  |
| 4    | Display switch                             | Turns off the computer display if the computer is closed while on.                                                                      |  |  |
| 5    | Embedded numeric<br>keypad                 | Converts keys to numeric keypad.                                                                                                    |  |  |
| 6    | Cursor control keys                        | Move the cursor around the screen.                                                                                                    |  |  |
| 7    | Windows<br>application keys                | Displays a menu when using a Microsoft<br>application. The menu is the same that is<br>displayed by pressing the right mouse<br>button. |  |  |
| 8    | Microsoft logo key                         | Displays Windows Start menu.                                                                                                    |  |  |

#### Table 1-4 Keyboard Components

The components on the top of the computer are shown in Figure 1-5 and described in Table 1-5.

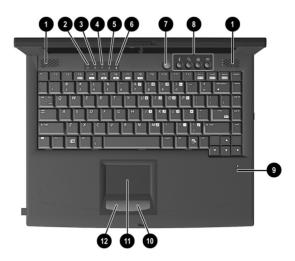

Figure 1–5: Top Components

#### Table 1-5 Top Components

| Item | Component        | Function                                      |
|------|------------------|-----------------------------------------------|
| 1    | Speakers (2)     | Produce stereo sound.                         |
| 2    | Hard drive light | On: The primary hard drive is being accessed. |

|      |                         | Solicitis (Continued)                                                                                                    |
|------|-------------------------|----------------------------------------------------------------------------------------------------|
| ltem | Component               | Function                                                                                                    |
| 3    | Battery light           | Green steady: Battery charging is complete.<br>Red steady: Battery pack is charging.<br>Red blinking: Battery pack is being queried,<br>computer cannot communicate with battery<br>pack, or battery pack is bad. |
| 4    | Num lock light          | On: <b>Num lock</b> is on and the embedded numeric keypad is enabled.                                                                                                    |
| 5    | Caps lock light         | On: Caps lock is on.                                                                                                    |
| 6    | Scroll lock light       | On: Scroll lock is on.                                                                                                    |
| 7    | Power button            | Turns the computer on or off or exits Standby.                                                                                                    |
| 8    | Easy Access buttons (4) | Four buttons that provide quick access to the Internet.                                                                                                    |
| 9    | Microphone              | Inputs single-channel sound to the computer; can be used whether the computer is open or closed.                                                                                                    |
| 10   | Right TouchPad button   | Functions like the right mouse button on an external mouse.                                                                                                    |
| 11   | TouchPad                | Moves the mouse cursor, selects, and activates.                                                                                                    |
| 12   | Left TouchPad button    | Functions like the left mouse button on an external mouse.                                                                                                    |

# Table 1-5Top Components (Continued)

The external components on the bottom of the computer are shown in Figure 1-6 and described in Table 1-6.

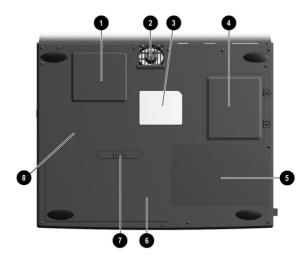

Figure 1–6: Bottom Components

| Table 1-6                |
|--------------------------|
| <b>Bottom Components</b> |

| Item | Component                         | Function                                                                                                    |
|------|-----------------------------------|----------------------------------------------------------------------------------------------------|
| 1    | Mini PCI slot cover               | Contains the mini PCI modem or network interface card.                                                       |
| 2    | Fan vent                          | Provides airflow to cool internal components.                                                                |
| 3    | Certificate of Authenticity label | Contains the Product Key, which<br>may need to be entered before<br>using some Windows operating<br>systems. |
| 4    | Memory expansion<br>compartment   | Covers the memory expansion compartment.                                                                     |
| 5    | Front label area                  | Contains agency information.                                                                                 |
| 6    | Battery compartment               | Accepts a 9-cell Lithium ion (Li ion)<br>or Nickel Metal Hydride (Ni MH)<br>battery pack.                    |
| 7    | Battery release latch             | Releases the battery pack from the battery bay.                                                              |
| 8    | Serial number                     | Identifies the computer.                                                                                     |

## **1.4 Design Overview**

This section presents a design overview of key parts and features of the computer. Refer to Chapter 3, "Illustrated Parts Catalog" and Chapter 5, "Removal and Replacement Procedures."

The system board provides the following device connections:

- Memory expansion board
- Hard drive
- Display
- Keyboard/TouchPad
- Audio
- Intel Pentium III or Intel Celeron Processors
- Fan
- PC Card
- Modem or modem/NIC
- Microphone

The computer uses an electrical fan for ventilation. The fan is controlled by a temperature sensor and is designed to turn on automatically when high temperature conditions exist. These conditions are affected by high external temperatures, system power consumption, power management/battery conservation configurations, battery fast charging, and software applications. Exhaust air is displaced through the ventilation grill located on the right side of the computer.

**CAUTION:** To properly ventilate the computer, allow at least a 3-inch (7.6 cm) clearance on the left and right sides of the computer.

# Troubleshooting

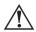

**WARNING:** Only authorized technicians trained by Compaq should repair this equipment. All troubleshooting and repair procedures are detailed to allow only subassembly/module level repair. Because of the complexity of the individual boards and subassemblies, no one should attempt to make repairs at the component level or to make modifications to any printed wiring board. Improper repairs can create a safety hazard. Any indication of component replacement or printed wiring board modification may void any warranty or exchange allowances.

Utilities that are preinstalled on the computer include:

- PhoenixBIOS Setup Utility—Allows you to modify or restore factory default settings and configure the system BIOS to diagnose and solve minor problems.
- Power Management—Allows you to reduce your computer power consumption. Power Management information is contained in Chapter 1.
- Security—Allows you to set or remove your power-on password. Security information is contained in Chapter 1.

### **Using the PhoenixBIOS Setup Utility**

The PhoenixBIOS Setup Utility (PSU) is built into the system. You can configure the system BIOS and modify or restore factory default settings, such as date and time, types of disk drives, power management, and password settings. To run PSU, press **F10** during system startup. When the main screen displays, use the keyboard and arrow keys to move around the menus and make selections.

### Troubleshooting Flowcharts for Portable Computers

| Section | Description                           |
|---------|---------------------------------------|
| 2.1     | Initial troubleshooting               |
| 2.2     | No power, part 1                      |
| 2.3     | No power, part 2                      |
| 2.4     | No power, part 3                      |
| 2.5     | No power, part 4                      |
| 2.6     | No video, part 1                      |
| 2.7     | No video, part 2                      |
| 2.8     | Non-functioning docking station       |
| 2.9     | No operating system (OS) loading      |
| 2.10    | No OS loading from hard drive, part 1 |
| 2.11    | No OS loading from hard drive, part 2 |
| 2.12    | No OS loading from hard drive, part 3 |
| 2.13    | No OS loading from diskette drive     |
| 2.14    | No OS loading from CD-/DVD-ROM drive  |
| 2.15    | No audio, part 1                      |
| 2.16    | No audio, part 2                      |
| 2.17    | Non-functioning device                |
| 2.18    | Non-functioning keyboard              |
| 2.19    | Non-functioning pointing device       |
| 2.20    | No network or modem connection        |

# Table 2-1 Troubleshooting Flowcharts Overview

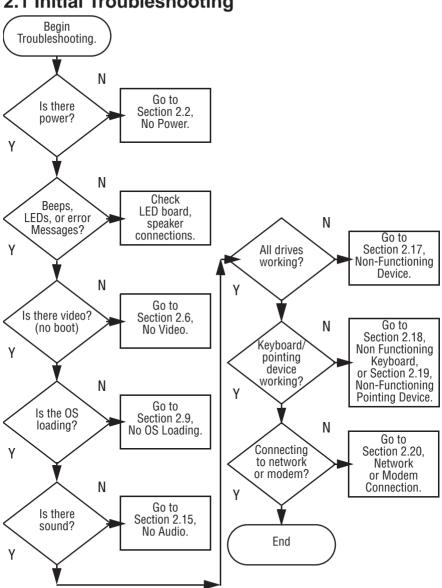

2.1 Initial Troubleshooting

Maintenance and Service Guide

2–4

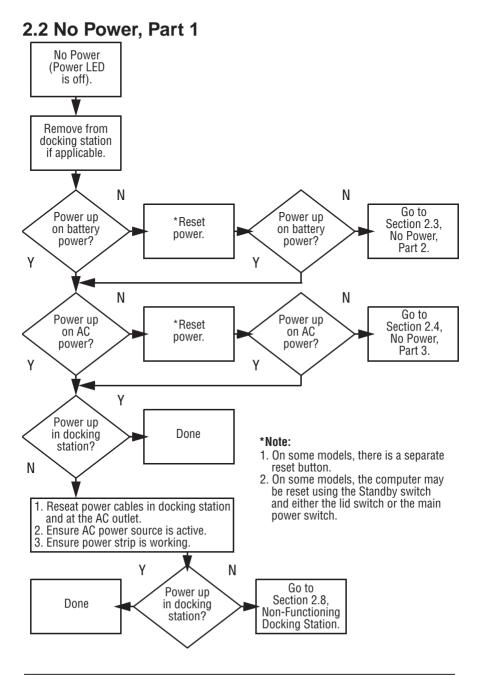

Maintenance and Service Guide

#### 2.3 No Power, Part 2

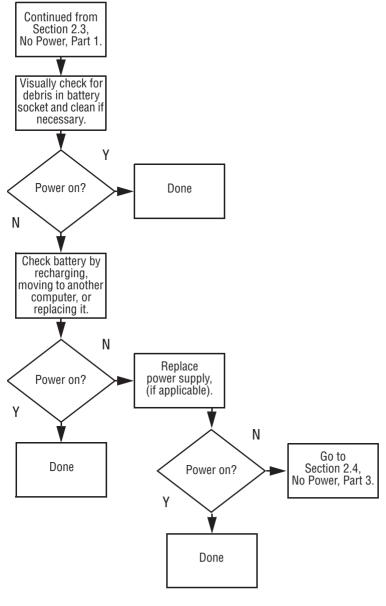

#### 2.4 No Power, Part 3

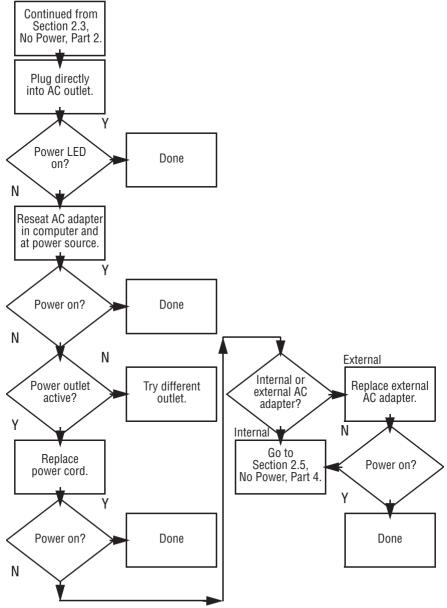

Maintenance and Service Guide

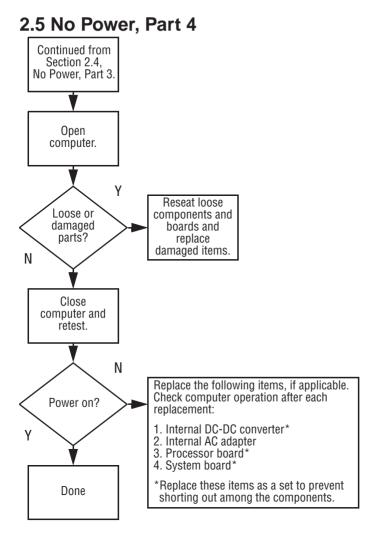

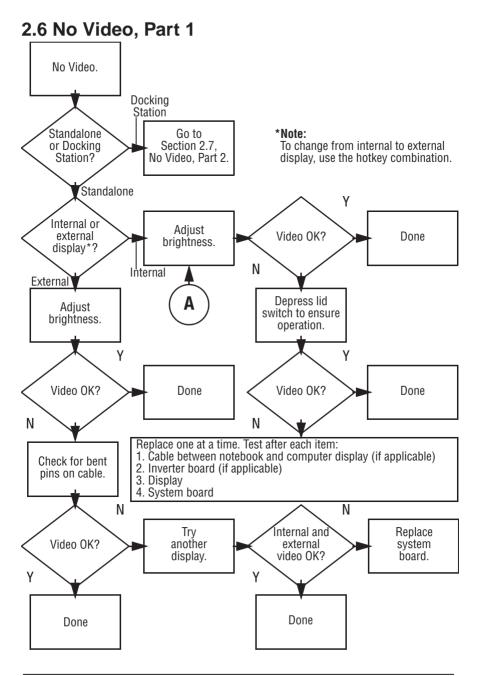

Maintenance and Service Guide

#### 2.7 No Video, Part 2

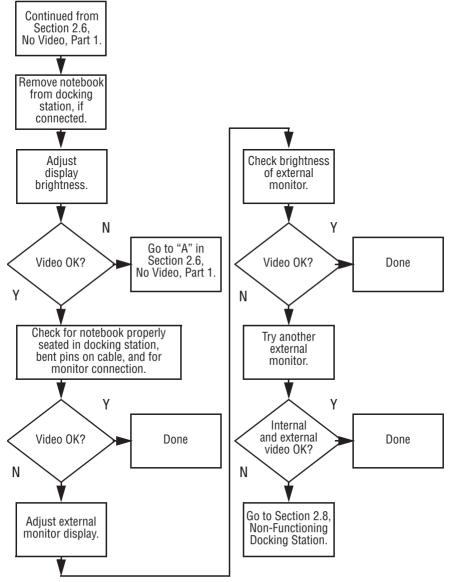

2–10

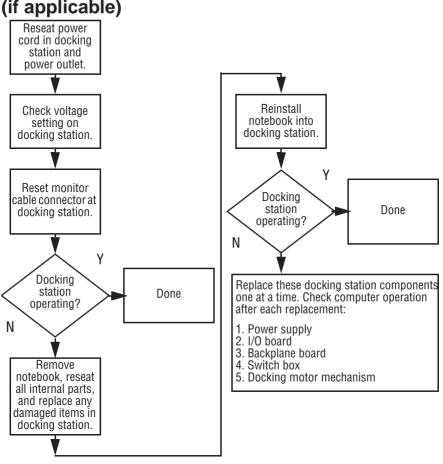

# 2.8 Non-Functioning Docking Station (if applicable)

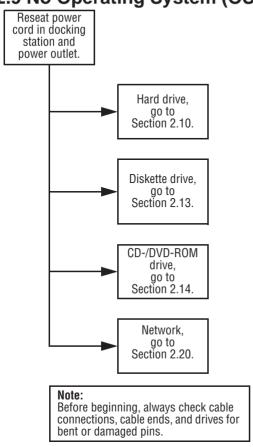

## 2.9 No Operating System (OS) Loading

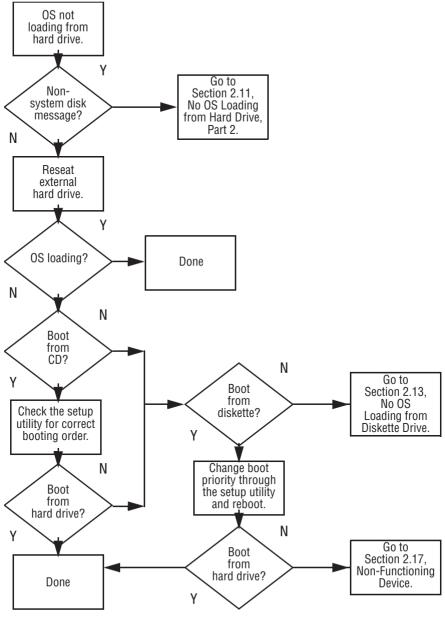

## 2.10 No OS Loading from Hard Drive, Part 1

Maintenance and Service Guide

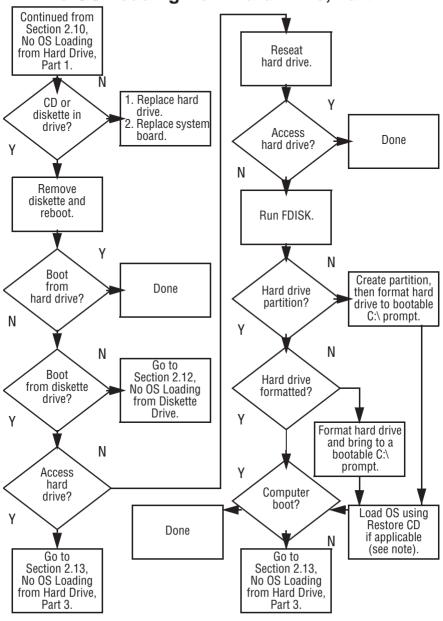

### 2.11 No OS Loading from Hard Drive, Part 2

Maintenance and Service Guide

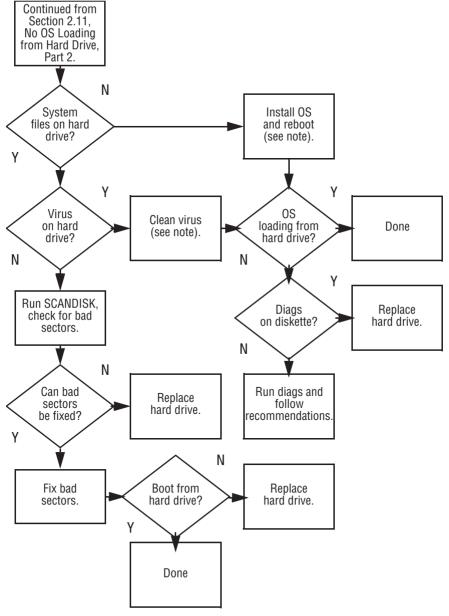

## 2.12 No OS Loading from Hard Drive, Part 3

Maintenance and Service Guide

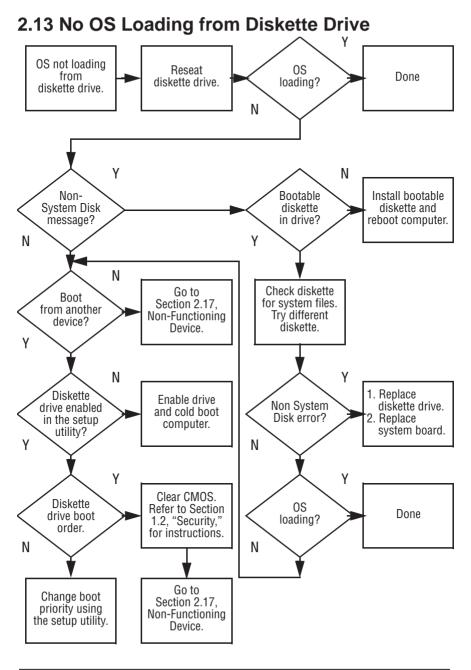

Maintenance and Service Guide

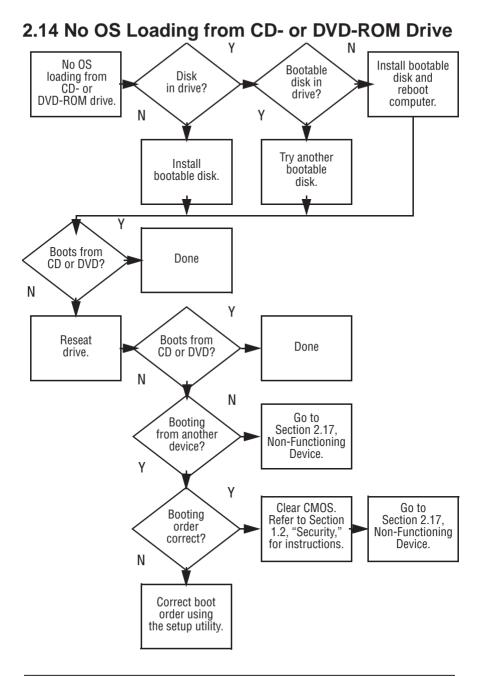

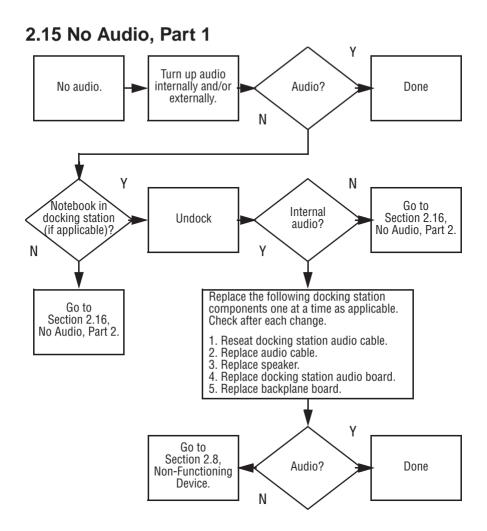

#### 2.16 No Audio, Part 2 Continued from Section 2.15. No Audio, Part 1. Ν Audio Reload driver in OS audio drivers. configured? γ Ν Correct Load drivers and set configuration in OS. drivers for application? v Connect to external speaker. Y Ν Replace audio board and speaker Audio? Audio? Done connections in notebook. if applicable. γ Ν 1. Replace internal speakers. Replace audio board, if applicable. Replace system board.

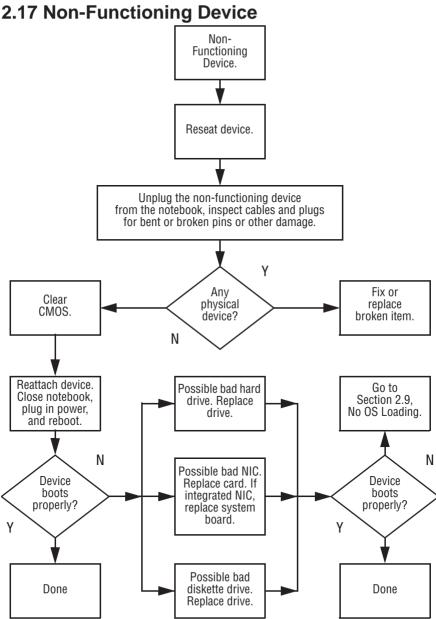

Maintenance and Service Guide

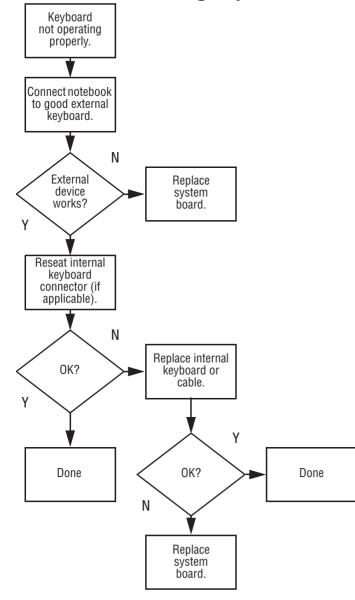

## 2.18 Non-Functioning Keyboard

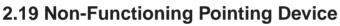

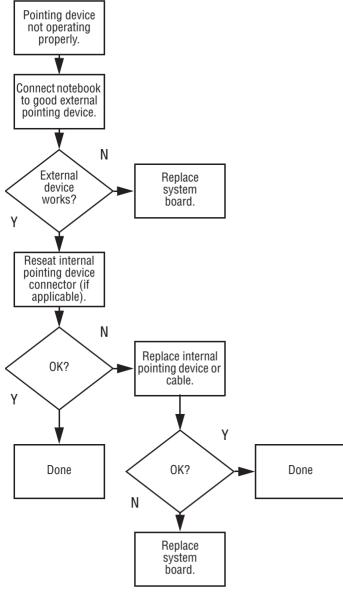

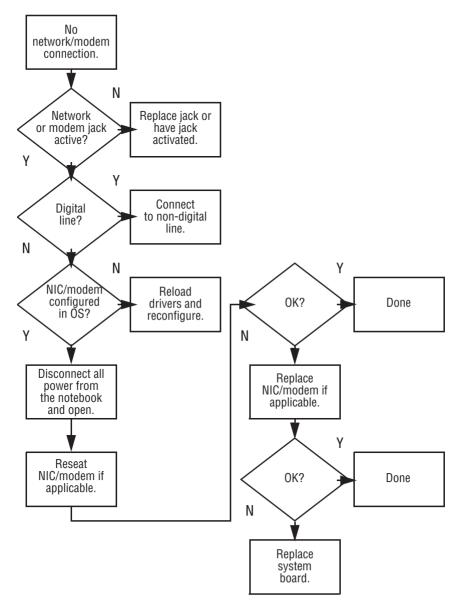

## 2.20 Network or Modem Connection

3

## **Illustrated Parts Catalog**

This chapter provides an illustrated parts breakdown and a reference for spare part numbers and option part numbers.

## **3.1 Serial Number Location**

When ordering parts or requesting information, provide the computer serial number and model number located on the bottom of the computer (Figure 3-1).

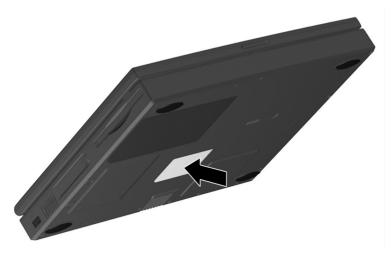

Figure 3–1: Serial Number Location

## **3.2 Computer System Major Components**

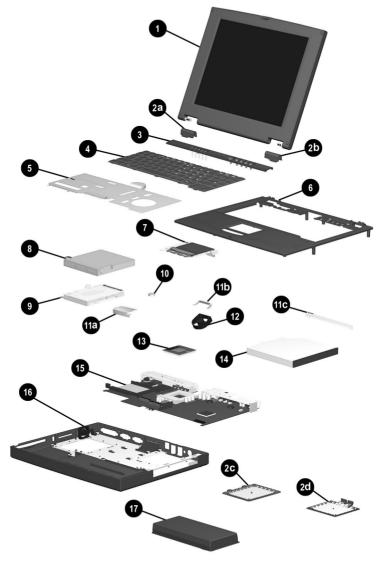

Figure 3–2: Computer System Major Components

| Table 3-1                                     |
|-----------------------------------------------|
| Spare Parts: Computer System Major Components |

| Item           | Description                                                    |                                   |                              | Spare Part<br>Number     |
|----------------|----------------------------------------------------------------|-----------------------------------|------------------------------|--------------------------|
| 1              | Displays                                                       |                                   |                              |                          |
|                |                                                                | A, CTFT (used o<br>1.0-GHz proces | only with computer<br>ssors) | 269909-001               |
|                | 14.1-inch, XG<br>models with<br>processors)                    | 233545-001                        |                              |                          |
|                | 12.1-inch, SV(<br>models with<br>processors)                   | 233544-001                        |                              |                          |
|                | Plastics Kit                                                   |                                   |                              | 233562-001               |
| 2a<br>2b<br>2c | Left hinge cov<br>Right hinge co<br>Memory expar<br>compartmer |                                   |                              |                          |
| 2d             | Mini PCI slot o                                                |                                   |                              |                          |
| 3              | LED cover                                                      |                                   |                              | 233559-001               |
| 4              | Keyboard                                                       |                                   |                              |                          |
|                | Arabic<br>Belgian                                              | 233740-171<br>233740-381          | Korean<br>Latin American     | 233740-AD1               |
|                | Czech                                                          | 233740-221                        | Spanish                      | 233740-161               |
|                | Danish                                                         | 233740-081                        | Norwegian                    | 233740-091               |
|                | French                                                         | 233740-051                        | Portuguese                   | 233740-131               |
|                | French                                                         | 000740 404                        | Russian                      | 233740-251               |
|                | Canadian                                                       | 233740-121<br>233740-041          | Spanish<br>Swedish           | 233740-071<br>233740-101 |
|                | German<br>Hebrew                                               | 233740-041<br>233740-BB1          | Swealsn<br>Swiss             | 233740-101<br>233740-BF1 |
|                | Hungarian                                                      | 233740-DD1<br>233740-211          | Taiwanese                    | 233740-БГ1<br>233740-АВ1 |
|                | International                                                  | 233740-002                        | Turkish                      | 233740-141               |
|                | Italian                                                        | 233740-061                        | U.K. English                 | 233740-031               |
|                | Japanese                                                       | 233740-291                        | U.S. English                 | 233740-001               |

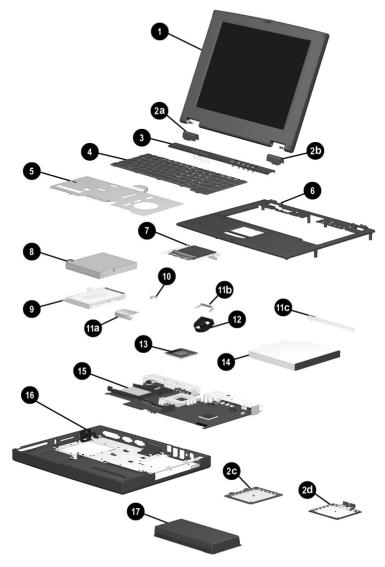

Computer System Major Components (continued)

| Table 3-1                                                 |  |  |  |  |  |
|-----------------------------------------------------------|--|--|--|--|--|
| Spare Parts: Computer System Major Components (Continued) |  |  |  |  |  |

| Item              | Description                                                                                                    | Spare Part<br>Number                   |
|-------------------|----------------------------------------------------------------------------------------------------|----------------------------------------|
| 5                 | Heat sink (used only with computer models with<br>1.0-GHz processors)                                                                              | 269863-001                             |
|                   | Heat sink (used only with computer models with 850-, 800-, and 700-MHz processors)                                                                 | 233555-001                             |
|                   | When replacing the heat sink, you must install a new thermal pad. Refer to Section 5.9, "Heat Sink," for instructions on thermal pad installation. |                                        |
| 6                 | Top cover                                                                                                    | 233568-001                             |
| 7                 | TouchPad                                                                                                    | 236076-001                             |
| 8                 | Diskette drive                                                                                                    | 233553-001                             |
| 9                 | Hard drives                                                                                                    |                                        |
|                   | 20 GB<br>15 GB<br>10 GB<br>(hard drive bracket spared in Hardware Kit, spare<br>part number 234005-001)                                            | 253596-001<br>253595-001<br>233554-001 |
| 10                | Disk cell RTC battery                                                                                                    | 236359-001                             |
|                   | Hardware Kit                                                                                                    | 234005-001                             |
| 11a<br>11b<br>11c | Hard drive bracket<br>Fan bracket<br>Optical drive alignment rail                                                                                  |                                        |
| 12                | <b>Fan</b><br>(fan bracket spared in Hardware Kit, item 11, spare<br>part number 234005-001)                                                       | 233552-001                             |

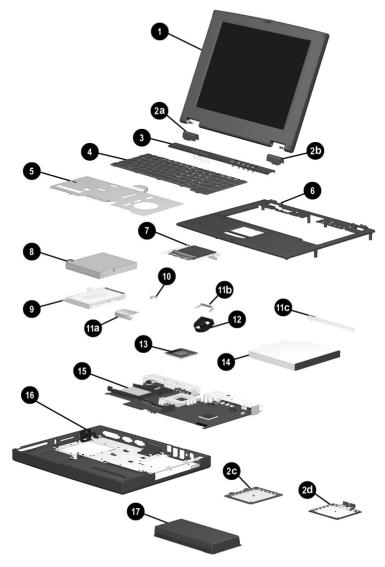

Computer System Major Components (continued)

# Table 3-1 Spare Parts: Computer System Major Components (Continued)

| Item | Description                                                                                                    | Spare Part<br>Number                                                             |
|------|----------------------------------------------------------------------------------------------------|----------------------------------------------------------------------------------|
| 13   | Processors                                                                                                    |                                                                                  |
|      | <ul> <li>1.0 GHz Intel Pentium III</li> <li>1.0 GHz Intel Celeron</li> <li>850 MHz Intel Pentium III</li> <li>850 MHZ Intel Celeron</li> <li>800 MHz Intel Pentium III</li> <li>700 MHz Intel Celeron</li> </ul> | 269861-001<br>269862-001<br>253593-001<br>253594-001<br>233551-001<br>233549-001 |
| 14   | <b>Optical drives</b><br>(optical drive alignment rail spared in Hardware kit,<br>item 11, spare part number 234005-001)                                                                                         |                                                                                  |
|      | 24X Max CD-ROM drive<br>8X Max DVD-ROM drive                                                                                                    | 233550-001<br>233548-001                                                         |
| 15   | System board<br>(includes 64 MB SDRAM, left and right speakers,<br>and left and right brackets)                                                                                                    | 233567-001                                                                       |
| 16   | Base enclosure                                                                                                    | 233547-001                                                                       |
| 17   | Battery packs                                                                                                    |                                                                                  |
|      | 9 cell Lithium ion (Li ion)<br>9 cell Nickel Metal Hydride (Ni MH)                                                                                                    | 231964-001<br>231965-001                                                         |

## **3.3 Plastics Kit Components**

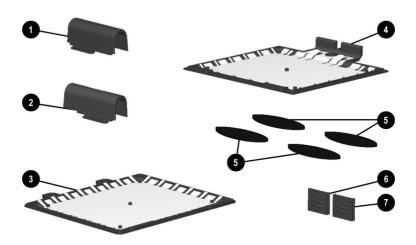

Figure 3–3: Plastics Kit Components

#### Table 3-2 Plastics Kit Components Spare Part Number 233562-001

| ltem | Description                        |
|------|------------------------------------|
| 1    | Left hinge cover                   |
| 2    | Right hinge cover                  |
| 3    | Memory expansion compartment cover |
| 4    | Mini PCI slot cover                |
| 5    | Computer feet                      |
| 6    | RJ-45 cover                        |
| 7    | RJ-11 cover                        |

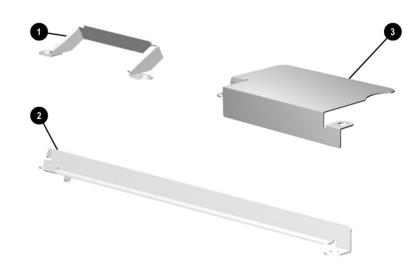

## 3.4 Hardware Kit Components

Figure 3–4: Hardware Kit Components

# Table 3-3Hardware Kit ComponentsSpare Part Number 234005-001

| ltem | Description                  |
|------|------------------------------|
| 1    | Fan bracket                  |
| 2    | Optical drive alignment rail |
| 3    | Hard drive bracket           |

## 3.5 Cable Kit Components

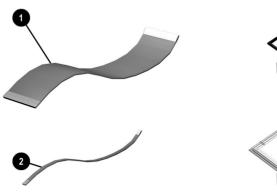

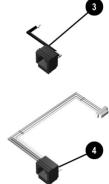

Figure 3–5: Cable Kit Components

| Table 3-4                    |  |  |  |  |
|------------------------------|--|--|--|--|
| Cable Kit Components         |  |  |  |  |
| Spare Part Number 234006-001 |  |  |  |  |

| ltem | Description              |
|------|--------------------------|
| 1    | Diskette drive cable (2) |
| 2    | TouchPad cable           |
| 3    | RJ-11 cable              |
| 4    | RJ-45 cable              |

## 3.6 Mass Storage Devices

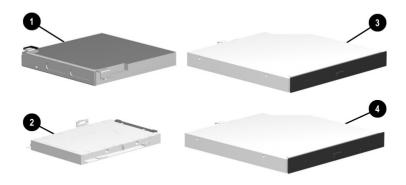

Figure 3–6: Mass Storage Devices

| Table 3-5Mass Storage Devices |                                                                                                    |                                        |  |
|-------------------------------|----------------------------------------------------------------------------------------------------|----------------------------------------|--|
| ltem                          | Description                                                                                             | Spare Part<br>Number                   |  |
| 1                             | Diskette drive                                                                                          | 233553-001                             |  |
| 2                             | Hard drives                                                                                             |                                        |  |
|                               | 20 GB<br>15 GB<br>10 GB<br>(hard drive bracket spared in Hardware Kit,<br>spare part number 234005-001) | 253596-001<br>253595-001<br>233554-001 |  |
| 3                             | 24X Max CD-ROM drive                                                                                    | 233550-001                             |  |
| 4                             | 8X Max DVD-ROM drive                                                                                    | 233548-001                             |  |

## 3.7 Miscellaneous

| Table 3-6           Spare Parts: Miscellaneous (not illustrated) |                              |               |                      |  |
|------------------------------------------------------------------|------------------------------|---------------|----------------------|--|
| Description                                                      |                              |               | Spare Part<br>Number |  |
| Communication bo                                                 | ards                         |               |                      |  |
| Type III mini PCI c<br>interface card (N                         | ombination 56 Kbps n<br>IIC) | nodem/network | 233558-001           |  |
|                                                                  | 6 Kbps modem board           |               | 233557-001           |  |
| PC Card modem                                                    |                              |               | 233564-001           |  |
| Modem adapters                                                   |                              |               |                      |  |
| Czech                                                            | 234963-221                   | Norwegian     | 234963-091           |  |
| German                                                           | 236432-041                   | Swiss         | 198294-111           |  |
| Hungarian                                                        | 234963-211                   |               |                      |  |
| Modem cable                                                      | 234962-001                   |               |                      |  |
| Modem cable adapt                                                | ers                          |               |                      |  |
| Australian                                                       |                              |               | 304398-011           |  |
| Belgian                                                          |                              |               | 304398-181           |  |
| French                                                           |                              |               | 304398-051           |  |
| RJ-11 P55 adapters                                               |                              |               |                      |  |
| Danish                                                           | 316904-081                   | Italian       | 316904-061           |  |
| Finnish                                                          | 316904-351                   | Swedish       | 316904-101           |  |
| RJ-11 PTT adapter                                                | (used in the United Ki       | ngdom)        | 158593-031           |  |
| RJ-45 network cabl                                               | e                            |               | 237672-001           |  |

| Table 3-6         Spare Parts: Miscellaneous (not illustrated) (Continued)                                                                                                    |                                                                    |                                                              |                                                                    |  |
|----------------------------------------------------------------------------------------------------|--------------------------------------------------------------------|--------------------------------------------------------------|--------------------------------------------------------------------|--|
| Description                                                                                                    |                                                                    |                                                              | Spare Part<br>Number                                               |  |
| External AC adapter                                                                                                    |                                                                    |                                                              | 163444-001                                                         |  |
| 50W slim AC adapter                                                                                                    |                                                                    |                                                              | 163444-291                                                         |  |
| Logo kit                                                                                                    |                                                                    |                                                              | 233556-001                                                         |  |
| Memory expansion bo                                                                                                    | ards                                                               |                                                              |                                                                    |  |
| 128 MB at 133 MHz                                                                                                    |                                                                    |                                                              | 212682-001                                                         |  |
| 64 MB at 133 MHz                                                                                                    |                                                                    |                                                              | 212681-001                                                         |  |
| 256 MB at 100 MHz                                                                                                    |                                                                    |                                                              | 167136-001                                                         |  |
| 128 MB at 100 MHz                                                                                                    |                                                                    |                                                              | 135244-001                                                         |  |
| 64 MB at 100 MHz                                                                                                    |                                                                    |                                                              | 135243-001                                                         |  |
| Screw kit<br>(includes M2.5 × 7, M2.5 × 5.5, M2.5 × 5, and M2.5 × 4.5<br>screws; refer to Appendix C, "Screw Listing," for more<br>information on screw specifications and usage) |                                                                    | 233565-001                                                   |                                                                    |  |
| Power cord, black, 6 fe                                                                                                    | et                                                                 |                                                              |                                                                    |  |
| Australian<br>Danish<br>European/Middle<br>Eastern/African<br>Italian<br>Japanese                                                                                                 | 246959-011<br>246959-081<br>246959-021<br>213352-001<br>197233-001 | Korean<br>Swiss<br>Taiwanese<br>U.K. English<br>U.S. English | 246959-AD1<br>246959-AG1<br>234961-AA1<br>246959-031<br>246959-001 |  |

## Table 3-6

4

## Removal and Replacement Preliminaries

This chapter provides essential information for proper and safe removal and replacement service.

## 4.1 Tools Required

You will need the following tools to complete the removal and replacement procedures:

- Magnetic screwdriver
- Phillips P0 screwdriver
- Tool kit (includes connector removal tool, loopback plugs, and case utility tool)

## 4.2 Service Considerations

Listed below are some of the considerations that you should keep in mind during disassembly and assembly procedures.

As you remove each subassembly from the computer, place it (and all accompanying screws) away from the work area to prevent damage.

## **Plastic Parts**

Using excessive force during disassembly and reassembly can damage plastic parts. Use care when handling the plastic parts. Apply pressure only at the points designated in the maintenance instructions.

## **Cables and Connectors**

Cables must be handled with extreme care to avoid damage. Apply only the tension required to unseat or seat the cables during removal and insertion. Handle cables by the connector whenever possible. In all cases, avoid bending, twisting, or tearing cables. Ensure that cables are routed in such a way that they cannot be caught or snagged by parts being removed or replaced. Handle flex cables with extreme care; they tear easily.

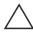

**CAUTION:** When servicing the computer, ensure that cables are placed in their proper location during the reassembly process. Improper cable placement can damage the computer.

## 4.3 Preventing Damage to Removable Drives

Removable drives are fragile components that must be handled with care. To prevent damage to the computer, damage to a removable drive, or loss of information, observe these precautions:

- Before removing or inserting a hard drive, shut down the computer. If you are unsure whether the computer is off or in Hibernation, turn the computer on, then shut it down.
- Before removing a diskette drive or optical drive, ensure that a diskette or disc is not in the drive. Ensure that the optical drive tray is closed.

- Before handling a drive, ensure that you are discharged of static electricity. While handling a drive, avoid touching the connector.
- Handle drives on surfaces that have at least one inch of shock-proof foam.
- Avoid dropping drives from any height onto any surface.
- After removing a hard drive, CD-ROM drive, or a diskette drive, place it into a static-proof bag.
- Avoid exposing a hard drive to products that have magnetic fields such as monitors or speakers.
- Avoid exposing a drive to temperature extremes or to liquids.
- If a drive must be mailed, do the following: place the drive into a bubble pack mailer or other suitable form of protective packaging; label the package "Fragile: Handle With Care."

## 4.4 Preventing Electrostatic Damage

Many electronic components are sensitive to electrostatic discharge (ESD). Circuitry design and structure determine the degree of sensitivity. Networks built into many integrated circuits provide some protection, but in many cases the discharge contains enough power to alter device parameters or melt silicon junctions.

A sudden discharge of static electricity from a finger or other conductor can destroy static-sensitive devices or microcircuitry. Often the spark is neither felt nor heard, but damage occurs. An electronic device exposed to electrostatic discharge may not be affected at all and can work perfectly throughout a normal cycle. It may function normally for a while, then degrade in the internal layers, reducing its life expectancy.

## 4.5 Packaging and Transporting Precautions

Use the following grounding precautions when packaging and transporting equipment:

- To avoid hand contact, transport products in static-safe containers such as tubes, bags, or boxes.
- Protect all electrostatic-sensitive parts and assemblies with conductive or approved containers or packaging.
- Keep electrostatic-sensitive parts in their containers until they arrive at static-free workstations.
- Place items on a grounded surface before removing them from their container.
- Always be properly grounded when touching a sensitive component or assembly.

4–4

- Place reusable electrostatic-sensitive parts from assemblies in protective packaging or non-conductive foam.
- Use transporters and conveyers made of antistatic belts and roller bushings. Ensure that mechanized equipment used for moving materials is wired to ground, and that proper materials were selected to avoid static charging. When grounding is not possible, use an ionizer to dissipate electric charges.

## **4.6 Workstation Precautions**

Use the following grounding precautions at workstations:

- Cover the workstation with approved static-dissipative material (refer to Table 4-2).
- Use a wrist strap connected to a properly grounded work surface and use properly grounded tools and equipment.
- Use conductive field service tools, such as cutters, screwdrivers, and vacuums.
- When using fixtures that must directly contact dissipative surfaces, use fixtures made of static-safe materials only.
- Keep the work area free of nonconductive materials such as ordinary plastic assembly aids and Styrofoam.
- Handle electrostatic-sensitive components, parts, and assemblies by the case or PCM laminate. Handle them only at static-free workstations.
- Avoid contact with pins, leads, or circuitry.
- Turn off power and input signals before inserting or removing connectors or test equipment.

## 4.7 Grounding Equipment and Methods

Grounding equipment must include either a wrist strap or a foot strap at a grounded workstation.

- When seated, wear a wrist strap connected to a grounded system. Wrist straps are flexible straps with a minimum of one megohm ±10% resistance in the ground cords. To provide proper ground, wear a strap snug against the skin at all times. On grounded mats with banana-plug connectors, connect a wrist strap with alligator clips.
- When standing, use foot straps and a grounded floor mat. Foot straps (heel, toe, or boot straps) can be used at standing workstations and are compatible with most types of shoes or boots. On conductive floors or dissipative floor mats, use them on both feet with a minimum of one-megohm resistance between the operator and ground. To be effective, the conductive strips must be worn in contact with the skin.
- Other grounding equipment recommended for use in preventing electrostatic damage includes:
  - Antistatic tape
  - □ Antistatic smocks, aprons, or sleeve protectors
  - Conductive bins and other assembly or soldering aids
  - □ Non-conductive foam
  - Conductive tabletop workstations with ground cord of one-megohm resistance
  - □ Static-dissipative table or floor mats with hard tie to ground
  - □ Field service kits
  - □ Static awareness labels
  - □ Material-handling packages

- □ Non-conductive plastic bags, tubes, or boxes
- □ Metal tote boxes
- □ Electrostatic voltage levels and protective materials

Table 4-1 shows how humidity affects the electrostatic voltage levels generated by different activities.

Table 4-1 Typical Electrostatic Voltage Levels

|                                                                   | Relative Humidity |          |         |  |
|-------------------------------------------------------------------|-------------------|----------|---------|--|
| Event                                                             | 10%               | 40%      | 55%     |  |
| Walking across carpet                                             | 35,000 V          | 15,000 V | 7,500 V |  |
| Walking across vinyl floor                                        | 12,000 V          | 5,000 V  | 3,000 V |  |
| Motions of bench worker                                           | 6,000 V           | 800 V    | 400 V   |  |
| Removing DIPS from plastic tube                                   | 2,000 V           | 700 V    | 400 V   |  |
| Removing DIPS from vinyl tray                                     | 11,500 V          | 4,000 V  | 2,000 V |  |
| Removing DIPS from Styrofoam                                      | 14,500 V          | 5,000 V  | 3,500 V |  |
| Removing bubble pack from PCB                                     | 26,500 V          | 20,000 V | 7,000 V |  |
| Packing PCBs in foam-lined box                                    | 21,000 V          | 11,000 V | 5,000 V |  |
| $\bigotimes$ A product can be degraded by as little as 700 volts. |                   |          |         |  |

Table 4-2 lists the shielding protection provided by antistatic bags and floor mats.

#### Table 4-2 Static-Shielding Materials

| Material              | Use        | Voltage Protection Level |
|-----------------------|------------|--------------------------|
| Antistatic plastic    | Bags       | 1,500 V                  |
| Carbon-loaded plastic | Floor mats | 7,500 V                  |
| Metallized laminate   | Floor mats | 5,000 V                  |

5

## Removal and Replacement Procedures

This chapter provides removal and replacement procedures.

All screws removed during disassembly are P0 Phillips screws. There are four different sized screws that must be removed and replaced when servicing the computer. Make special note of the size and location of each screw during removal and replacement.

Refer to Appendix C, "Screw Listing," for detailed information on screw sizes, locations, and usage.

## 5.1 Serial Number

Report the computer serial number to Compaq when requesting information or ordering spare parts. The serial number is located on the bottom of the computer (Figure 5-1).

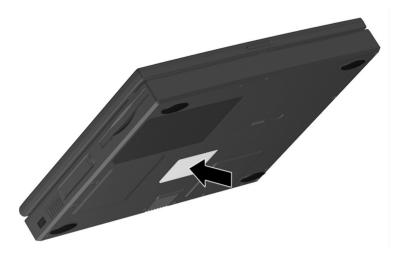

Figure 5–1: Serial Number Location

## **5.2 Disassembly Sequence Chart**

Use the chart below to determine the section number to be referenced when removing computer components.

| Section | Description                                  | # of Screws<br>Removed |  |
|---------|----------------------------------------------|------------------------|--|
| 5.3     | Preparing the computer for disassembly       | 0                      |  |
| 5.4     | Computer feet                                | 0                      |  |
| 5.5     | Mini PCI Communications Board                | 1                      |  |
| 5.6     | LED cover                                    | 0                      |  |
| 5.7     | Keyboard                                     | 2                      |  |
| 5.8     | Optical drive                                | 1                      |  |
| 5.9     | Display                                      | 7                      |  |
| 5.10    | Heat sink                                    | 5                      |  |
| 5.11    | Processor                                    | 0                      |  |
| 5.12    | Top cover                                    | 15                     |  |
| 5.13    | Diskette drive                               | 2                      |  |
| 5.14    | TouchPad                                     | 1                      |  |
| 5.15    | Hard drive<br>Hard drive bracket             | 3                      |  |
| 5.16    | Disk cell Real Time Clock (RTC) battery      | 0                      |  |
| 5.17    | Fan<br>Fan bracket                           | 2                      |  |
| 5.18    | System board<br>Optical drive alignment rail | 7                      |  |

# Table 5-1Disassembly Sequence Chart

## 5.3 Preparing the Computer for Disassembly

Perform the following steps before disassembling the computer. Consult the computer *Hardware Guide* for instructions on the following steps:

- 1. Turn off the computer.
- 2. Disconnect the AC Adapter and all external devices.
- 3. Remove any battery packs inserted into the computer.
- 4. Remove the memory expansion compartment cover.

### **5.4 Computer Feet**

The computer feet are adhesive-backed rubber pads. The computer feet are included in the Plastics Kit (spare part number 233562-001). Refer to Figure 5-2 for the computer feet locations.

#### Computer Feet Spare Part Number Information

#### Plastics kit, includes:

Left hinge cover

Right hinge cover

Mini PCI slot cover

Memory expansion compartment cover

#### Spare part number 233562-001

Computer feet

RJ-45 cover

RJ-11 cover

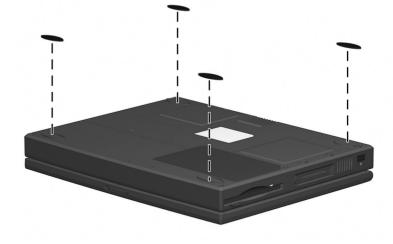

Figure 5–2: Replacing the Computer Feet

Maintenance and Service Guide

## 5.5 Mini PCI Communication Board

### Communication Boards Spare Part Number Information

#### **Communication boards**

| Type III mini PCI combination 56 Kbps modem/network interface card (NIC) | 233558-001 |
|--------------------------------------------------------------------------|------------|
| Type III mini PCI 56 Kbps modem board                                    | 233557-001 |
| PC Card modem                                                            | 233564-001 |

- 1. Prepare the computer for disassembly (Section 5.3).
- 2. Turn the computer bottom side up with the front facing you.
- 3. Remove the screws **1** that secure the mini PCI compartment cover to the base enclosure (Figure 5-3).
- 4. Lift up the front edge of the cover and swing it toward the computer rear panel **2**.

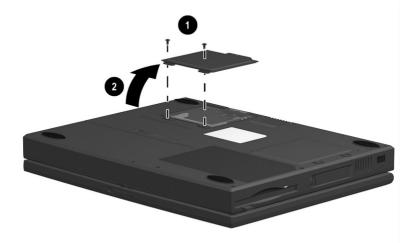

Figure 5–3: Removing the Mini PCI Compartment Cover

Maintenance and Service Guide

- 5. Remove the mini PCI compartment cover.
- 6. Pull away the plastic retention clips on each side of the mini PCI communication board **●** (Figure 5-4). The board tilts upward.
- Lift the edge of the board and slide it gently out of the connector ②.

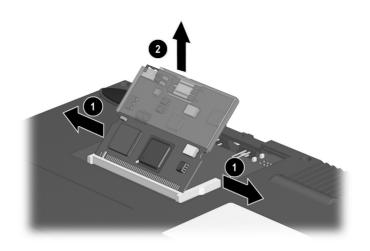

### Figure 5–4: Removing the Mini PCI Communication Board

8. Place the board in an electrostatic-safe container.

Reverse the above procedure to install the mini PCI communication board.

## 5.6 LED Cover

### LED Cover Spare Part Number Information

#### LED cover

233559-001

- 1. Prepare the computer for disassembly (Section 5.3).
- 2. Turn the computer top side up with the front facing you.
- 3. Open the computer.
- 4. Lift up the left edge of the LED cover **1** (Figure 5-5).
- 5. Lift up the front edge of the LED cover from left to right **2**.
- 6. Lift the LED cover straight up to remove it.

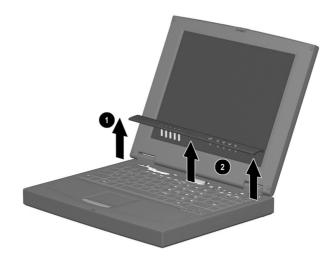

### Figure 5–5: Removing the LED Cover

Reverse the above procedure to install the LED cover.

### 5.7 Keyboard

| Keyboard<br>Spare Part Number Information |            |                        |            |
|-------------------------------------------|------------|------------------------|------------|
| Keyboards                                 |            |                        |            |
| Arabic                                    | 233740-171 | Korean                 | 233740-AD1 |
| Belgian                                   | 233740-381 | Latin American Spanish | 233740-161 |
| Czech                                     | 233740-221 | Norwegian              | 233740-091 |
| Danish                                    | 233740-081 | Portuguese             | 233740-131 |
| French                                    | 233740-051 | Russian                | 233740-251 |
| French Canadian                           | 233740-121 | Swedish                | 233740-101 |
| German                                    | 233740-041 | Swiss                  | 233740-BF1 |
| Hebrew                                    | 233740-BB1 | Spanish                | 233740-071 |
| Hungarian                                 | 233740-211 | Taiwanese              | 233740-AB1 |
| International                             | 233740-002 | Turkish                | 233740-141 |
| Italian                                   | 233740-061 | U.K. English           | 233740-031 |
| Japanese                                  | 233740-291 | U.S. English           | 233740-001 |

- 1. Prepare the computer for disassembly (Section 5.3).
- 2. Remove the LED cover (Section 5.6).

Maintenance and Service Guide

- 3. Remove the two M2.5 × 5 screws securing the keyboard to the base enclosure **●** (Figure 5-6).
- 4. Swing the back edge of the keyboard up and forward ② until it rests on the top cover.

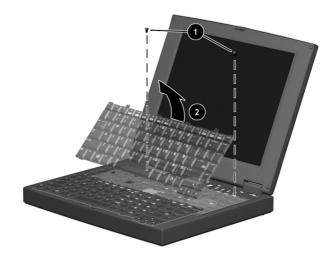

Figure 5–6: Removing the Keyboard Screws

Release the zero insertion force (ZIF) connector to which the keyboard cable is connected ● and disconnect the keyboard cable from the system board ② (Figure 5-7).

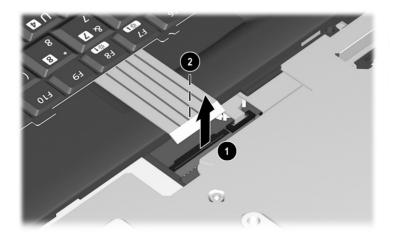

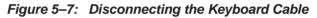

6. Remove the keyboard.

Reverse the above procedure to install the keyboard.

## 5.8 Optical Drive

### Optical Drives Spare Part Number Information

| Optical drives<br>24X Max CD-ROM drive<br>8X Max DVD-ROM drive | 233550-001<br>233548-001 |
|----------------------------------------------------------------|--------------------------|
| Optical drive alignment rail (included in Hardware kit)        | 234005-001               |

1. Prepare the computer for disassembly (Section 5.3) and, in the order below, remove the following components:

- □ LED cover (Section 5.6)
- □ Keyboard (Section 5.7)

- 2. Remove the M2.5  $\times$  4.5 screw that secures the optical drive to the heat sink ① (Figure 5-8).
- 3. Push the back edge of the optical drive ② to the right to disconnect it from the connector on the system board.
- 4. Slide the optical drive out of the base enclosure **③**.

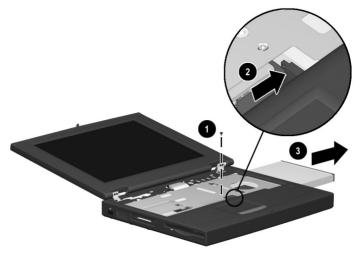

Figure 5–8: Removing the Optical Drive

Reverse the above procedure to install the optical drive.

# 5.9 Display

#### Display Spare Part Number Information

#### Displays

| 269909-001 |
|------------|
|            |
| 233545-001 |
|            |
| 233544-001 |
|            |
|            |

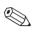

When the display screws are removed, the display assembly is unsupported. Make sure to provide support for the display assembly when removing the display screws.

- 1. Prepare the computer for disassembly (Section 5.3) and, in the order below, remove the following components:
  - LED cover (Section 5.6)
  - □ Keyboard (Section 5.7)
- 2. Close the computer.
- 3. Position the computer with the rear panel facing you.

- 4. Remove the two M2.5 × 4.5 screws securing the hinge covers to the display hinges **●** (Figure 5-9).
- 5. Lift the hinge covers straight up to remove them  $\boldsymbol{2}$ .

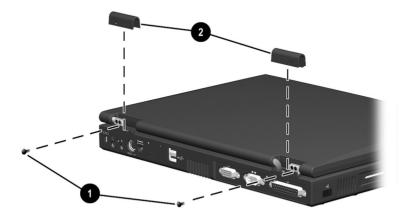

Figure 5–9: Removing the Hinge Covers

The right and left hinge covers are included in the Plastics Kit and are not interchangeable.

### Hinge Covers Spare Part Number Information

| Plastics kit, includes:            | Spare part number 233562-001 |
|------------------------------------|------------------------------|
| Left hinge cover                   | Computer feet                |
| Right hinge cover                  | RJ-45 cover                  |
| Mini PCI slot cover                | RJ-11 cover                  |
| Memory expansion compartment cover |                              |

Maintenance and Service Guide

- 6. Position the computer with the front facing you.
- 7. Open the computer.
- 8. Remove the M2.5  $\times$  4.5 screw securing the display ground cable to the base enclosure **1** (Figure 5-10).
- 9. Disconnect the display video cable **2**.
- 10. Remove the four M2.5  $\times$  7 screws securing the display hinges to the base enclosure **③**.

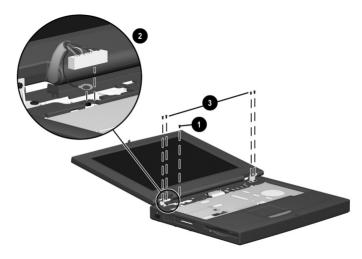

Figure 5–10: Removing the Display

11. Remove the display.

Reverse the above procedure to install the display.

To ensure proper alignment of the display when replacing it, loosely install the screws in the **1**, **2**, **3**, **4**, **5** sequence indicated in Figure 5-11. After all screws have been loosely installed, tighten them.

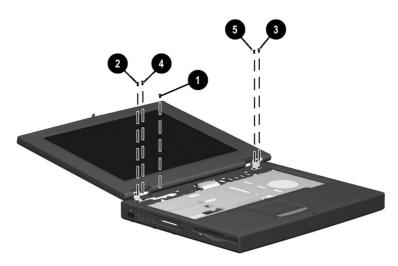

Figure 5–11: Installing the Display Screws

Reverse the above procedure to install the display.

# 5.10 Heat Sink

### Heat Sink Spare Part Number Information

| Heat sink (used only with computer models with<br>1.0-GHz processors)              | 269863-001 |
|------------------------------------------------------------------------------------|------------|
| Heat sink (used only with computer models with 850-, 800-, and 700-MHz processors) | 233555-001 |

- 1. Prepare the computer for disassembly (Section 5.3) and, in the order below, remove the following components:
  - □ LED cover (Section 5.6)
  - □ Keyboard (Section 5.7)
  - Optical drive (Section 5.8)
  - □ Display (Section 5.9)

The heat sink is secured to the base enclosure by five screws that are two different sizes. Be sure to carefully note the size and location of each screw.

2. Remove the four M2.5 × 7 screws ① and the M2.5 × 4.5 screw ② securing the heat sink to the base enclosure (Figure 5-12).

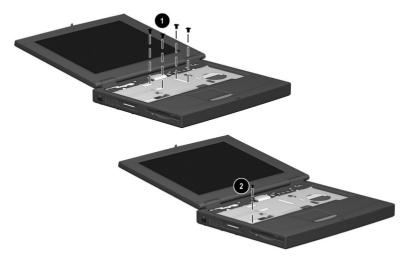

Figure 5–12: Removing the Heat Sink Screws

- 3. Lift the front edge of the heat sink and swing it up and back until the shield rests at a 45-degree angle **●** (Figure 5-13).
- 4. Pull the heat sink away from the base enclosure at a 45-degree angle **2** and remove it from the base enclosure.

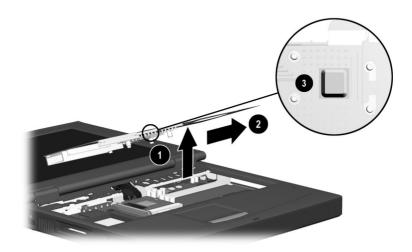

Figure 5–13: Removing the Heat Sink

A thermal pad ③ is installed on the heat sink and makes contact with the processor. Any time the heat sink is removed, inspect the thermal pad for damage.

Follow these steps to replace a damaged thermal pad:

- a. Carefully peel the old thermal pad from the heat sink area.
- b. Use a plastic straight edge tool (such as a credit card) to remove any thermal pad residue. Glue residue does not need to be totally removed. The glue used on the thermal pad has thermal conducting properties and will flow together with the glue from the new thermal pad.

CAUTION: Do not use any metal tools when removing thermal pad residue from the heat sink or processor. Failure to follow this caution can result in damage to these components and system failure.

c. Peel the backing from the new thermal pad and position it on the heat sink in the same location as the old pad.

## 5.11 Processor

#### Processor Spare Part Number Information

#### Processors

| 1.0 GHz Intel Pentium III | 269861-001 |
|---------------------------|------------|
| 1.0 GHz Celeron           | 269862-001 |
| 850 MHz Intel Pentium III | 253593-001 |
| 850 MHZ Intel Celeron     | 253594-001 |
| 800 MHz Intel Pentium III | 233551-001 |
| 700 MHz Intel Celeron     | 233549-001 |
|                           |            |

- 1. Prepare the computer for disassembly (Section 5.3) and, in the order below, remove the following components:
  - $\Box \quad \text{LED cover (Section 5.6)}$
  - □ Keyboard (Section 5.7)
  - Optical drive (Section 5.8)
  - □ Heat sink (Section 5.10)

- 2. Slide the processor lever to the left **1** and then swing it up and forward **2** until it is vertical (Figure 5-14).
- 3. Lift the outside edges of the processor straight up to remove it from the system board ③.

When replacing the processor, make sure the processor is seated in the processor socket with the gold triangle in the rear left corner ④.

If there is any thermal pad residue on the processor **③**, use a plastic straight edge tool (such as a credit card) to remove it. Refer to Section 5.10, "Heat Sink," for instructions on replacing the thermal pad on the heat sink.

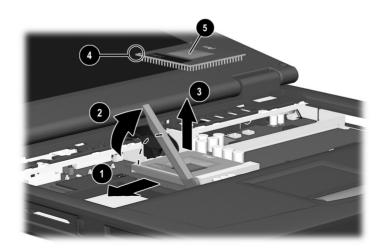

Figure 5–14: Removing the Processor

**CAUTION:** Do not use any metal tools when removing thermal pad residue from the heat sink or processor. Failure to follow this caution can result in damage to these components and system failure.

## 5.12 Top Cover

| Top Cover<br>Spare Part Number Information                                                                      |                             |   |
|----------------------------------------------------------------------------------------------------|-----------------------------|---|
| Top cover                                                                                                    | 233568-001                  | 1 |
| 1. Prepare the computer for disassembly (Section 5.3) and, in the order below, remove the following components: |                             |   |
|                                                                                                    | LED cover (Section 5.6)     |   |
|                                                                                                    | Keyboard (Section 5.7)      |   |
|                                                                                                    | Optical drive (Section 5.8) |   |
|                                                                                                    | Display (Section 5.9)       |   |
|                                                                                                    | Heat sink (Section 5.10)    |   |
| 2. Turn the computer bottom side up with the front facing you.                                                  |                             |   |

The top cover is secured to the base enclosure by 15 screws that are two different sizes. Be sure to carefully note the size and location from which each screw was removed.

3. Remove the 10 M2.5 × 7 screws **①** and the three M2.5 × 4.5 screws **②** securing the top cover to the base enclosure (Figure 5-15).

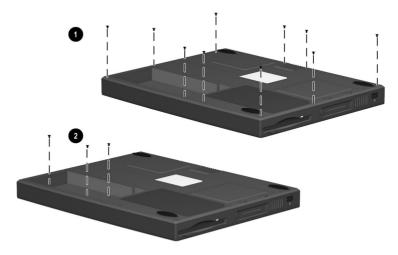

Figure 5–15: Removing the Top Cover Screws

- 4. Turn the computer top side up with the front facing you.
- 5. Disconnect the diskette drive cable from the low insertion force (LIF) connector on the system board **●** (Figure 5-16).
- 6. Disconnect the TouchPad cable from the LIF connector on the system board **2**.
- 7. Remove the two M2.5 × 4.5 screws securing the top cover to the base enclosure **③**.
- 8. Lift the top cover straight up to remove it from the base enclosure **4**.

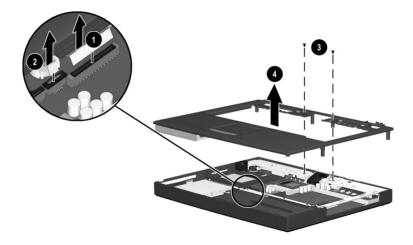

Figure 5–16: Removing the Top Cover

Reverse the above procedure to install the top cover.

### 5.13 Diskette Drive

### Diskette Drive Spare Part Number Information

| Diskette drive | 233553-001 |
|----------------|------------|
|                |            |

- 1. Prepare the computer for disassembly (Section 5.3) and, in the order below, remove the following components:
  - LED cover (Section 5.6)
  - □ Keyboard (Section 5.7)
  - Optical drive (Section 5.8)
  - □ Display (Section 5.9)
  - □ Heat sink (Section 5.10)
  - $\Box$  Top cover (Section 5.12)
- 2. Turn the top cover bottom side up with the front facing you.

- 3. Remove the two M2.5  $\times$  4.5 screws securing the diskette drive to the top cover **1** (Figure 5-17).
- 4. Remove the tape adhering the diskette drive and TouchPad cables to the top cover **2**.
- 5. Remove the diskette drive from the top cover 0.

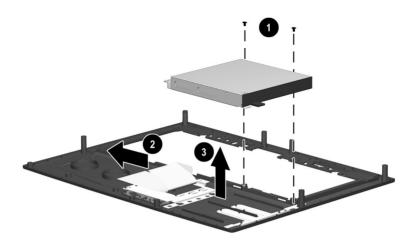

Figure 5–17: Removing the Diskette Drive

Reverse the above procedure to install the diskette drive.

When installing the diskette drive in the top cover, make sure the tab in the front right corner of the diskette drive fits into the slot in the front right corner of the top cover.

## 5.14 TouchPad

| TouchPad<br>Spare Part Number Information                                                                       |                             |            |
|----------------------------------------------------------------------------------------------------|-----------------------------|------------|
| TouchPad                                                                                                    |                             | 236076-001 |
| 1. Prepare the computer for disassembly (Section 5.3) and, in the order below, remove the following components: |                             |            |
|                                                                                                    | LED cover (Section 5.6)     |            |
|                                                                                                    | Keyboard (Section 5.7)      |            |
|                                                                                                    | Optical drive (Section 5.8) |            |
|                                                                                                    | Display (Section 5.9)       |            |
|                                                                                                    | Heat sink (Section 5.10)    |            |
|                                                                                                    | Top cover (Section 5.12)    |            |
|                                                                                                    |                             |            |

Maintenance and Service Guide

- 2. Remove the M2.5 × 4.5 screw **●** securing the TouchPad bracket to the top cover (Figure 5-18).
- 3. Slide the TouchPad bracket forward **2**.
- 4. Lift the TouchPad bracket up and remove it from the top cover **③**.

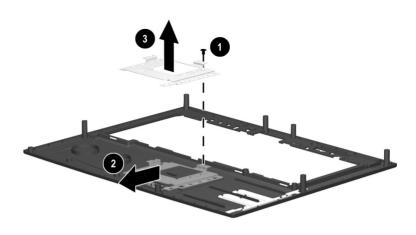

Figure 5–18: Removing the TouchPad Bracket

5. Remove the TouchPad board and cable from the top cover (Figure 5-19).

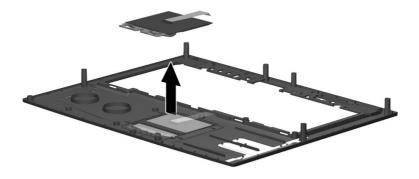

Figure 5–19: Removing the TouchPad

Reverse the above procedure to install the TouchPad.

## 5.15 Hard Drive

| Hard Drive                    |
|-------------------------------|
| Spare Part Number Information |

| Hard drives                                   |            |
|-----------------------------------------------|------------|
| 20 GB hard drive                              | 253596-001 |
| 15 GB hard drive                              | 253595-001 |
| 10 GB hard drive                              | 233554-001 |
| Hard drive bracket (included in Hardware kit) | 234005-001 |

**CAUTION:** To prevent damage to the computer and hard drive and loss of information, shut down the computer before removing the hard drive from the computer. Do not remove the hard drive while the computer is on, in Suspend (Standby), or in Hibernation. If you are not sure whether the computer is in Hibernation, turn the computer on, then shut it down. If the computer is running a retail version of a Windows operating system, shut down the computer before removing any drive.

- 1. Prepare the computer for disassembly (Section 5.3) and, in the order below, remove the following components:
  - LED cover (Section 5.6)
  - □ Keyboard (Section 5.7)
  - Optical drive (Section 5.8)
  - □ Display (Section 5.9)
  - □ Heat sink (Section 5.10)
  - $\Box \quad \text{Top cover (Section 5.12)}$

- 2. Remove the three M2.5 × 5.5 screws **●** securing the hard drive and hard drive bracket to the base enclosure (Figure 5-20).
- 3. Remove the hard drive bracket **2** from the base enclosure.
- 4. Slide the hard drive toward the front of the base enclosure ③ to disconnect it from the system board.
- 5. Remove the hard drive from the base enclosure **4**.

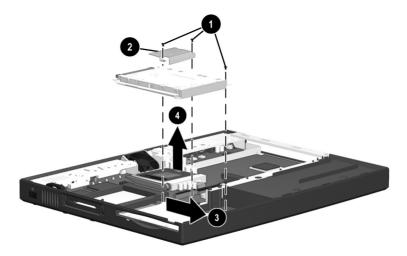

Figure 5–20: Removing the Hard Drive

Reverse the above procedure to install the hard drive.

### 5.16 Disk Cell Real Time Clock (RTC) Battery

| Disk Cell RTC Battery<br>Spare Part Number Information                                                          |                             |            |  |
|----------------------------------------------------------------------------------------------------|-----------------------------|------------|--|
| Disk cell RTC                                                                                                   | battery                     | 236359-001 |  |
| 1. Prepare the computer for disassembly (Section 5.3) and, in the order below, remove the following components: |                             |            |  |
|                                                                                                    | LED cover (Section 5.6)     |            |  |
|                                                                                                    | Keyboard (Section 5.7)      |            |  |
|                                                                                                    | Optical drive (Section 5.8) |            |  |
|                                                                                                    | Display (Section 5.9)       |            |  |
|                                                                                                    | Heat sink (Section 5.10)    |            |  |
|                                                                                                    | Top cover (Section 5.12)    |            |  |
|                                                                                                    |                             |            |  |

2. Lift the edge of the battery to disconnect it from its socket (Figure 5-21).

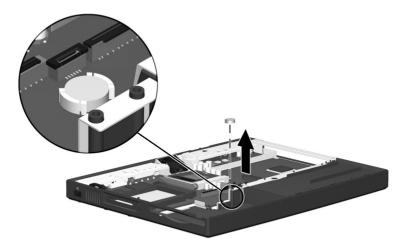

Figure 5–21: Removing the Disk Cell Battery

Reverse the above procedure to install the disk cell RTC battery.

## 5.17 Fan

| Fan<br>Spare Part Number Information                                                                                                    |            |  |  |
|----------------------------------------------------------------------------------------------------|------------|--|--|
| Fan                                                                                                    | 233552-001 |  |  |
| Fan bracket (included in Hardware kit)                                                                                                    | 234005-001 |  |  |
| <ol> <li>Prepare the computer for disassembly (Section 5.3) and, in the order below, remove the following components:</li> <li>LED cover (Section 5.6)</li> </ol> |            |  |  |

- □ Keyboard (Section 5.7)
- Optical drive (Section 5.8)
- □ Display (Section 5.9)
- □ Heat sink (Section 5.10)
- $\Box \quad \text{Top cover (Section 5.12)}$

- 2. Remove the two M2.5  $\times$  4.5 screws **1** securing the fan bracket and fan to the system board (Figure 5-22).
- 3. Disconnect the fan cable from the system board **2**.
- 4. Remove the fan bracket ③ and fan ④ from the base enclosure.

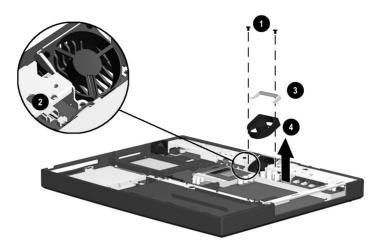

Figure 5–22: Removing the Fan

Reverse the above procedure to install the fan.

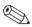

When installing the fan, route the fan cable ① under the clip ② on the processor mount as indicated in Figure 5-23.

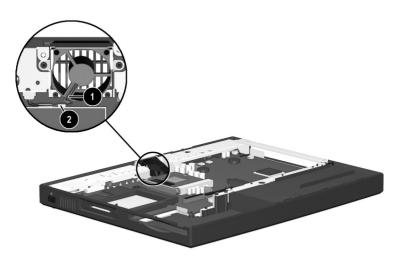

Figure 5–23: Routing the Fan Cable

### 5.18 System Board

### System Board Spare Part Number Information

|                                                                                                    | (includes 64 MB SDRAM, left and right d left and right brackets) | 233567-001     |  |
|----------------------------------------------------------------------------------------------------|------------------------------------------------------------------|----------------|--|
| <b>Optical drive alignment rail</b> (included in Hardware kit) 234005-00                                        |                                                                  |                |  |
| 1. Prepare the computer for disassembly (Section 5.3) and, in the order below, remove the following components: |                                                                  |                |  |
|                                                                                                    | Mini PCI communications board (Section                           | on 5.3)        |  |
|                                                                                                    | LED cover (Section 5.6)                                          |                |  |
|                                                                                                    | Keyboard (Section 5.7)                                           |                |  |
|                                                                                                    | Optical drive (Section 5.8)                                      |                |  |
|                                                                                                    | Display (Section 5.9)                                            |                |  |
|                                                                                                    | Heat sink (Section 5.10)                                         |                |  |
|                                                                                                    | Processor (Section 5.11)                                         |                |  |
|                                                                                                    | Top cover (Section 5.12)                                         |                |  |
|                                                                                                    | Hard drive (Section 5.15)                                        |                |  |
|                                                                                                    | Fan (Section 5.17)                                               |                |  |
|                                                                                                    | rn the base enclosure bottom side up with ing you.               | the rear panel |  |

Maintenance and Service Guide

3. Remove the four M2.5  $\times$  7 screws from the bottom of the base enclosure securing the system board to the base enclosure (Figure 5-24).

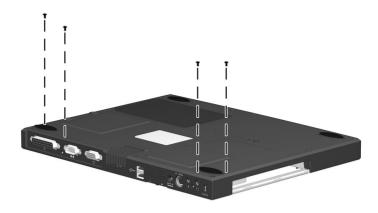

### Figure 5–24: Removing the Exterior System Board Screws

4. Turn the base enclosure top side up with the front facing you.

- 5. Remove the M2.5  $\times$  5.5 screw  $\bullet$  securing the optical drive alignment rail to the base enclosure (Figure 5-25).
- 6. Remove the two M2.5 × 5.5 screws ② securing the system board to the base enclosure.
- 7. Remove the optical drive alignment rail **③**.
- 8. Disconnect the microphone cable **4** from the system board.

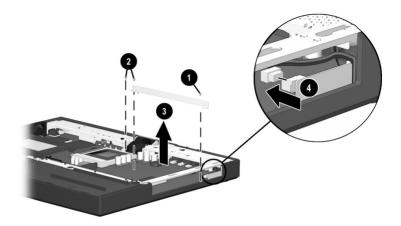

Figure 5–25: Removing the Interior System Board Screws, Optical Drive Alignment Rail, and Disconnecting the Microphone Cable

- 9. Make sure the PC Card eject button is fully depressed (Figure 5-26).
- 10. Lift up the front edge of the system board until the board is at a 45-degree angle **2**.
- 11. Pull the system board away from the base enclosure at a 45-degree angle **③**.

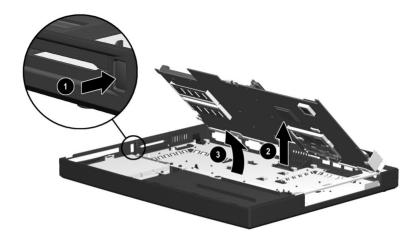

### Figure 5–26: Removing the System Board

Reverse the above procedure to install the system board.

When installing the system board, route the microphone cable through the slot **2** on the right side of the system board as indicated in Figure 5-27.

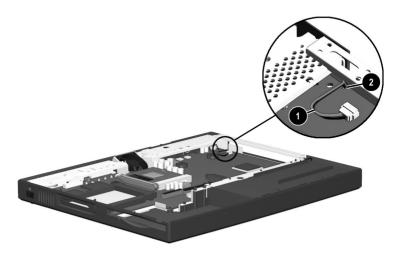

Figure 5–27: Routing the Microphone Cable

# **Specifications**

| Table 6-1<br>Computer                                       |                                                        |                                                        |
|-------------------------------------------------------------|--------------------------------------------------------|--------------------------------------------------------|
| Dimensions                                                  |                                                        |                                                        |
| Height<br>Depth<br>Width                                    | 12.5 in<br>1.7 in<br>9.8 in                            | 318 mm<br>42 mm<br>248 mm                              |
| Weight                                                      | 7.1 to 7.4 lb<br>depending on display<br>configuration | 3.2 to 3.4 kg<br>depending on display<br>configuration |
| Standalone (Battery) P                                      | ower Requirements                                      |                                                        |
| Nominal operating<br>voltage (Li ion)<br>Nominal operating  | 11.1 VDC                                               |                                                        |
| voltage (NiMH)                                              | 10.8 VDC                                               |                                                        |
| AC Adapter Power Rec                                        | luirements                                             |                                                        |
| Rated input power<br>Rated input current<br>Rated frequency | put current < 60 W                                     |                                                        |
| Temperature                                                 |                                                        |                                                        |
| Operating<br>Nonoperating                                   | 50 to 95° F<br>-4 to 140° F                            | 10 to 35° C<br>-20 to 60° C                            |

This chapter provides physical and performance specifications.

| Tabl       | e 6-1       |
|------------|-------------|
| Computer ( | (Continued) |

| Relative Humidity (non-   | condensing)                                               |                              |
|---------------------------|-----------------------------------------------------------|------------------------------|
| Operating<br>Nonoperating | 20 to 80%<br>20 to 90%, 101.6° F/38.7° C maximum wet bulb |                              |
| Altitude (unpressurized)  |                                                           |                              |
| Operating<br>Nonoperating | 0 to 10,000 ft<br>0 to 40,000 ft                          | 0 to 3,048 m<br>0 to 9,144 m |
| Shock                     |                                                           |                              |
| Operating<br>Nonoperating | 0 G, 11 ms, half sine<br>60 G, 11 ms, half sine           |                              |
| Vibration                 |                                                           |                              |
| Operating                 | 0.5 G zero to peak, 10 to 500 Hz, 0.5 oct/min sweep rate  |                              |
| Nonoperating              | 1.0 G zero to peak, 10 to 500 Hz, 0.50 oct/min sweep rate |                              |

Applicable product safety standards specify thermal limits for plastic surfaces. The computer operates well within this range of temperatures.

| Table 6-2<br>14.1-inch XGA, TFT Display |                                   |                                  |  |
|-----------------------------------------|-----------------------------------|----------------------------------|--|
| Dimensions                              |                                   |                                  |  |
| Height<br>Depth<br>Width                | 8.42 in<br>11.22 in<br>14.10 in   | 21.40 cm<br>28.50 cm<br>35.81 cm |  |
| Number of colors                        | Up to 16.8 million                |                                  |  |
| Contrast ratio                          | 180:1                             |                                  |  |
| Brightness                              | >150 nits typical                 |                                  |  |
| Pixel resolution                        |                                   |                                  |  |
| Pitch<br>Format<br>Configuration        | 1024 × 768<br>RGB vertical stripe | 0.279 × 0.279 mm                 |  |
| Backlight                               | Cold cathode fluoresce            | ent, 1 tube                      |  |
| Character display                       | 80 × 25                           | 80 × 25                          |  |
| Refresh                                 | 60 Hz                             |                                  |  |
| Total Power<br>Consumption              | 8.0 W                             |                                  |  |

|           | Table 6 | 6-3 |         |
|-----------|---------|-----|---------|
| 12.1-inch | SVGA,   | TFT | Display |

| Dimensions                 |                        |                                  |  |
|----------------------------|------------------------|----------------------------------|--|
| Height                     | 7.83 in                | 19.90 cm                         |  |
| Depth                      | 10.83 in               | 27.50 cm                         |  |
| Width                      | 12.10 in               | 30.74 cm                         |  |
| Number of colors           | Up to 16.8 million     |                                  |  |
| Contrast ratio             | 250:1                  |                                  |  |
| Brightness                 | >120 nits typical      |                                  |  |
| Pixel resolution           |                        |                                  |  |
| Pitch                      |                        | 0.3075 × 0.3075 mm               |  |
| Format                     | 800 × 600              |                                  |  |
| Configuration              | RGB vertical stripe    |                                  |  |
| Backlight                  | Cold cathode fluoresce | Cold cathode fluorescent, 1 tube |  |
| Character display          | 80 × 25                |                                  |  |
| Refresh                    | 60 Hz                  |                                  |  |
| Total Power<br>Consumption | 4.5 W                  |                                  |  |

6–4

| Table 6-4<br>10.0-GB Hard Drive              |            |            |            |
|----------------------------------------------|------------|------------|------------|
|                                              | 20.0 GB    | 15.0 GB    | 10.0 GB    |
| User capacity per drive <sup>1</sup>         | 20.0 GB    | 15.0 GB    | 10.0 GB    |
| Drive height (in mm, with drive fr           | ame)       |            |            |
|                                              | 9.5 mm     | 9.5 mm     | 9.5 mm     |
| Drive width (in mm, with drive frame)        |            |            |            |
|                                              | 70.0 mm    | 70.0 mm    | 63.5 mm    |
| Interface type                               | ATA-5      | ATA-4      | ATA-4      |
| Seek times (typical read, including setting) |            |            |            |
| Single track                                 | 2.5 ms     | 2.5 ms     | 2.5 ms     |
| Average                                      | 12.0 ms    | 12.0 ms    | 13.0 ms    |
| Full stroke                                  | 23.0 ms    | 23.0 ms    | 24.0 ms    |
| User addressable sectors <sup>3</sup>        | 39,070,080 | 23,579,136 | 19,640,880 |
| Logical configuration                        |            |            |            |
| Cylinders                                    | 22,784     | 16,683     | 16,683     |
| Heads                                        | 16         | 16         | 16         |
| Sectors per track                            | 63         | 63         | 63         |

 $^{1}1 \text{ GB} = 1,000,000,000 \text{ bytes.}$ 

<sup>2</sup>System capability may differ.

<sup>3</sup>Actual drive specifications may differ slightly.

Certain restrictions and exclusion apply. Consult the Compaq Customer Support Center for details.

| 10.0-GB Hard Drive (Continued)                                            |                 |                 |                 |
|---------------------------------------------------------------------------|-----------------|-----------------|-----------------|
|                                                                           | 20.0 GB         | 15.0 GB         | 10.0 GB         |
| Physical configuration                                                    |                 |                 |                 |
| Cylinders <sup>3</sup>                                                    | 22,784          | 25,800          | 22,784          |
| Heads                                                                     | 4               | 2               | 2               |
| Sectors per track <sup>3</sup>                                            | 293–560         | 398–731         | 293–560         |
| Bytes per sector                                                          | 512             | 512             | 512             |
| Buffer size <sup>3</sup>                                                  | 2 MB            | 2 MB            | 512 KB          |
| Disk rotational speed                                                     | 4200 rpm        | 4200 rpm        | 4200 rpm        |
| Transfer rate                                                             |                 |                 |                 |
| Interface max (Mbytes/sec) <sup>2</sup><br>Media (Mbits/sec) <sup>3</sup> | 66.6<br>109–203 | 66.6<br>109–203 | 66.6<br>109–203 |
| $\frac{1}{10000000000000000000000000000000000$                            |                 |                 |                 |

### Table 6-4 10.0-GB Hard Drive (Continued)

 $^{1}1 \text{ GB} = 1,000,000,000 \text{ bytes.}$ 

<sup>2</sup>System capability may differ.

<sup>3</sup>Actual drive specifications may differ slightly.

Certain restrictions and exclusion apply. Consult the Compaq Customer Support Center for details.

| Table 6-5<br>Diskette Drive                                                         |                                  |                |
|-------------------------------------------------------------------------------------|----------------------------------|----------------|
| Diskette size                                                                       | 3.5 inch                         |                |
| Light                                                                               | On system                        |                |
| Height                                                                              | 0.5 in                           | 12.7 mm        |
| Bytes per sector                                                                    | 512                              |                |
| Sectors per track                                                                   |                                  |                |
| High density<br>Low density                                                         | 18 (1.44-MB)<br>9                | 15 (1.2-MB)    |
| Tracks per side<br>High density<br>Low density                                      | 80<br>80                         |                |
| Read/write heads                                                                    | 2                                |                |
| Average seek times                                                                  |                                  |                |
| Track-to-track (high/low)<br>Average (high/low)<br>Settling time<br>Latency average | 3 ms<br>95 ms<br>15 ms<br>100 ms | 6 ms<br>174 ms |

| Table 6-6<br>CD-ROM Drive                                                            |                                                                                                    |  |
|--------------------------------------------------------------------------------------|----------------------------------------------------------------------------------------------------|--|
| Applicable disk                                                                      | CD-ROM (Mode 1, 2, and 3)<br>CD-XA ready (Mode 2, Form 1 and 2)<br>CD-I ready (Mode 2, Form 1 and 2)<br>CD-R (read only)<br>CD Plus<br>Photo CD (single/multisession)<br>CD-Extra<br>Video CD<br>CD-WO (fixed packets only)<br>CD-Bridge |  |
| Center hole diameter                                                                 | .59 in 15 mm                                                                                                    |  |
| Disk diameter                                                                        | 12 cm, 8 cm                                                                                                    |  |
| Disk thickness                                                                       | 1.2 mm                                                                                                    |  |
| Track pitch                                                                          | 1.6 µ                                                                                                    |  |
| Access time                                                                          |                                                                                                    |  |
| Random<br>Full Stroke<br>Cache buffer                                                | < 150 ms<br>< 300 ms<br>128 KB                                                                                                    |  |
| Data transfer rate                                                                   |                                                                                                    |  |
| Data transfer rate<br>Sustained, 24X<br>Variable<br>Normal PIO Mode 4 (single burst) | 2400 KB/sec (150 KB/sec at 1X)<br>1500 to 3600 KB/sec (10X to 24X)<br>16.66 KB/sec                                                                                                    |  |
| Startup time                                                                         | < 8 seconds                                                                                                    |  |
| Stop time                                                                            | < 4 seconds                                                                                                    |  |

### Maintenance and Service Guide

6–8

| Table 6-7DVD-ROM Drive                                                                                                    |                                                                                                    |  |
|----------------------------------------------------------------------------------------------------|----------------------------------------------------------------------------------------------------|--|
| Applicable disk                                                                                                    | DVD-5, DVD-9, DVD-10<br>CD-ROM (Mode 1 and 2)<br>CD Digital Audio<br>CD-XA ready (Mode 2, Form 1 and 2)<br>CD-I ready (Mode 2, Form 1 and 2)<br>CD-R (read only)<br>CD Plus<br>Photo CD (single/multisession)<br>CD-Bridge |  |
| Center hole diameter                                                                                                    | .59 in 15 mm                                                                                                    |  |
| Disk diameter                                                                                                    | 12 cm, 8 cm                                                                                                    |  |
| Disk thickness                                                                                                    | 1.2 mm                                                                                                    |  |
| Track pitch                                                                                                    | .74 μ                                                                                                    |  |
| Access time                                                                                                    |                                                                                                    |  |
| Random<br>Full Stroke                                                                                                    | < 150 ms<br>< 225 ms                                                                                                    |  |
| Audio output level                                                                                                    |                                                                                                    |  |
| Lineout<br>Headphone                                                                                                    | 0.7 V rms<br>none                                                                                                    |  |
| Cache buffer                                                                                                    | 128 KB                                                                                                    |  |
| Data transfer rate                                                                                                    |                                                                                                    |  |
| Sustained, 1X DVD rate<br>Sustained, 16X DVD rate<br>Sustained, 1X DVD rate<br>Sustained, 4X DVD rate<br>Normal IO Mode 4 (single burst) | 150 KB/sec<br>2400 KB/sec<br>1380 KB/sec<br>5520 KB/sec<br>16.6 MB/sec                                                                                                    |  |
| Startup time                                                                                                    | < 15 seconds                                                                                                    |  |
| Stop time                                                                                                    | < 6 seconds                                                                                                    |  |

|                                                                                          | Table 6-8<br>AC Adapter                                  |               |
|------------------------------------------------------------------------------------------|----------------------------------------------------------|---------------|
| Weight                                                                                   | 0.45 lb                                                  | 0.21 kg       |
| Power supply (input)                                                                     |                                                          |               |
| Operating voltage<br>Operating current<br>Operating frequency range<br>Maximum transient | 100 to 240 VA0<br>1.5 A RMS<br>50 to 60 Hz No<br>4/50 kV | C RMS Nominal |

| Table 6-9<br>Battery Packs |                  |                 |  |  |
|----------------------------|------------------|-----------------|--|--|
| Dimensions                 |                  |                 |  |  |
| Lithium ion (Li ion)       |                  |                 |  |  |
| Height                     | 0.83 in          | 21 mm           |  |  |
| Length                     | 3.15 in          | 166             |  |  |
| Width                      | 6.55 in          | 81              |  |  |
| Weight                     | 0.97 lb          | 0.44 kg         |  |  |
| Cells                      | 9 Li ion         |                 |  |  |
| Nickel Metal Hydride (NiMH | )                | 21 mm           |  |  |
| Height                     | 0.83 in          | 166             |  |  |
| Length                     | 3.15 in          | 81              |  |  |
| Width                      | 6.55 in          | 0.60 kg         |  |  |
| Weight                     | 0.1.32 lb        |                 |  |  |
| Cells                      | 9 NiMH           |                 |  |  |
| Energy                     |                  |                 |  |  |
| Li ion                     |                  |                 |  |  |
| Voltage                    | 11.1 V           |                 |  |  |
| Amp-hour capacity          | 4.8 Ah           |                 |  |  |
| Watt-hour capacity         | 53.2 Wh          |                 |  |  |
| NiMH                       |                  |                 |  |  |
| Voltage                    |                  |                 |  |  |
| Amp-hour capacity          | 10.8 V           |                 |  |  |
| Watt-hour capacity         | 4.5 Ah           |                 |  |  |
|                            | 48.6 Wh          |                 |  |  |
| Environmental requirements | 6                |                 |  |  |
| Temperature                |                  |                 |  |  |
| Operating                  | 50° F to 104° F  | 10° C to 40° C  |  |  |
| Nonoperating               | -12° F to 140° F | -30° C to 60° C |  |  |

### Table 6-10 System DMA

| Hardware DMA | System Function                                                |
|--------------|----------------------------------------------------------------|
| DMA0         | Available for audio                                            |
| DMA1         | Entertainment audio<br>(default; alternate = DMA0, DMA3, none) |
| DMA2         | Diskette drive                                                 |
| DMA3         | ECP parallel port LPT1<br>(default; alternate = DMA0, none)    |
| DMA4         | DMA controller cascading (not available)                       |
| DMA5         | Available for PC Card                                          |
| DMA6         | not assigned                                                   |
| DMA7         | not assigned                                                   |
| PC Card con  | troller can use DMA 1, 2, or 5.                                |

### Table 6-11 System Interrupts

| Hardware IRQ                              | System Function                                                                                                |
|-------------------------------------------|----------------------------------------------------------------------------------------------------|
| IRQ0                                      | System timer                                                                                                   |
| IRQ1                                      | Keyboard controller                                                                                            |
| IRQ2                                      | Cascaded                                                                                                    |
| IRQ3                                      | COM2                                                                                                    |
| IRQ4                                      | COM1                                                                                                    |
| IRQ5                                      | Audio (default)*                                                                                               |
| IRQ6                                      | Diskette drive                                                                                                 |
| IRQ7                                      | Parallel port                                                                                                  |
| IRQ8                                      | Real time clock (RTC)                                                                                          |
| IRQ9                                      | Infrared                                                                                                    |
| IRQ10                                     | System use                                                                                                    |
| IRQ11                                     | System use                                                                                                    |
| IRQ12                                     | Internal point stick or external mouse                                                                         |
| IRQ13                                     | Coprocessor (not available to any peripheral)                                                                  |
| IRQ14                                     | IDE interface (hard drive and optical drive)                                                                   |
| IRQ15                                     | System use                                                                                                    |
| PC Cards m<br>IRQ11, or IR<br>IRQ3 or IRQ | ay assert IRQ3, IRQ4, IRQ5, IRQ7, IRQ9, IRQ10,<br>Q15. Either the infrared or the serial port may assert<br>4. |
| *Default configura                        | ation; audio possible configurations are IRQ5, IRQ7, IRQ9,                                                     |

IRQ10, or none.

### Table 6-12 System I/O Addresses

| I/O Address (hex) | System Function (shipping configuration) |
|-------------------|------------------------------------------|
| 000 - 00F         | DMA controller no. 1                     |
| 010 - 01F         | unused                                   |
| 020 - 021         | Interrupt controller no. 1               |
| 022 - 024         | Opti chipset configuration registers     |
| 025 - 03F         | unused                                   |
| 02E - 02F         | 87334 "Super IO" configuration for CPU   |
| 040 - 05F         | Counter/timer registers                  |
| 044 - 05F         | unused                                   |
| 060               | Keyboard controller                      |
| 061               | Port b                                   |
| 062 - 063         | unused                                   |
| 064               | Keyboard controller                      |
| 065 - 06F         | unused                                   |
| 070 - 071         | NMI enable/real time clock               |
| 072 - 07F         | unused                                   |
| 080 - 08F         | DMA page registers                       |
| 090 - 091         | unused                                   |
| 092               | Port A                                   |
| 093 - 09F         | unused                                   |
| 0A0 - 0A1         | Interrupt controller no. 2               |

# Table 6-12 System I/O Addresses (Continued)

| I/O Address (hex) | System Function (shipping configuration) |
|-------------------|------------------------------------------|
| 0A2 - 0BF         | unused                                   |
| 0C0 - 0DF         | DMA controller no. 2                     |
| 0E0 - 0EF         | unused                                   |
| 0F0 - 0F1         | Coprocessor busy clear/reset             |
| 0F2 - 0FF         | unused                                   |
| 100 - 16F         | unused                                   |
| 170 - 177         | Secondary fixed disk controller          |
| 178 - 1EF         | unused                                   |
| 1F0 - 1F7         | Primary fixed disk controller            |
| 1F8 - 200         | unused                                   |
| 201               | Joystick (decoded in ESS1688)            |
| 202 - 21F         | unused                                   |
| 220 - 22F         | Entertainment audio                      |
| 230 - 26D         | unused                                   |
| 26E - 26          | unused                                   |
| 278 - 27F         | unused                                   |
| 280 - 2AB         | unused                                   |
| 2A0 - 2A7         | unused                                   |
| 2A8 - 2E7         | unused                                   |
| 2E8 - 2EF         | Reserved serial port                     |

### Table 6-12 System I/O Addresses (Continued)

| I/O Address (hex) | System Function (shipping configuration)     |
|-------------------|----------------------------------------------|
| 2F0 - 2F7         | unused                                       |
| 2F8 - 2FF         | Infrared port                                |
| 300 - 31F         | unused                                       |
| 320 - 36F         | unused                                       |
| 370 - 377         | Secondary diskette drive controller          |
| 378 - 37F         | Parallel port (LPT1/default)                 |
| 380 - 387         | unused                                       |
| 388 - 38B         | FM synthesizer - OPL3                        |
| 38C - 3AF         | unused                                       |
| 3B0 - 3BB         | VGA                                          |
| 3BC - 3BF         | Reserved (parallel port/no EPP support)      |
| 3C0 - 3DF         | VGA                                          |
| 3E0 - 3E1         | PC Card controller in CPU                    |
| 3E2 - 3E3         | unused                                       |
| 3E8 - 3EF         | Internal modem                               |
| 3F0 - 3F7         | "A" diskette controller                      |
| 3F8 - 3FF         | Serial port (COM1/default)                   |
| CF8 - CFB         | PCI configuration index register (PCIDIVO-1) |
| CFC - CFF         | PCI configuration data register (PCIDIVO-1)  |

### Table 6-13 System Memory Map

| Size  | Memory Address      | System Function              |
|-------|---------------------|------------------------------|
| 640 K | 00000000 - 0009FFFF | Base memory                  |
| 128 K | 000A0000 - 000BFFFF | Video memory                 |
| 48 K  | 000C0000 - 000CBFFF | Video BIOS                   |
| 160 K | 000C8000 - 000E7FFF | unused                       |
| 64 K  | 000E8000 - 000FFFFF | System BIOS                  |
| 15 M  | 00100000 - 00FFFFFF | Extended memory              |
| 58 M  | 01000000 - 047FFFFF | Super extended memory        |
| 58 M  | 04800000 - 07FFFFFF | unused                       |
| 2 M   | 08000000 - 080FFFFF | Video memory (direct access) |
| 4 G   | 08200000 - FFFEFFFF | unused                       |
| 64 K  | FFFF0000 - FFFFFFFF | System BIOS                  |

A

# **Connector Pin Assignments**

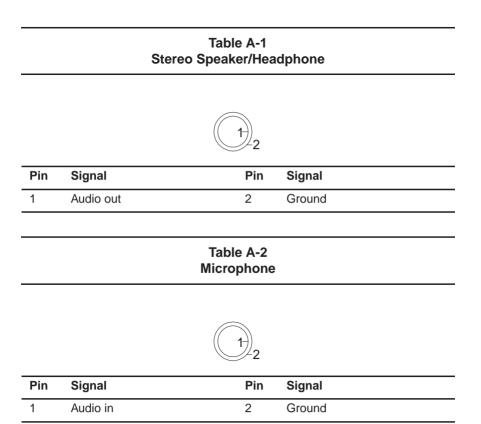

### Table A-3 Keyboard/Mouse

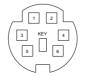

| Pin | Signal               | Pin | Signal                |
|-----|----------------------|-----|-----------------------|
| 1   | Keyboard/mouse data1 | 4   | +5 VDC                |
| 2   | Keyboard/mouse data2 | 5   | Keyboard/mouse clock1 |
| 3   | Ground               | 6   | Keyboard/mouse clock2 |

Table A-4 RJ-11 Modem

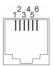

| Pin | Signal | Pin | Signal |
|-----|--------|-----|--------|
| 1   | Unused | 4   | Unused |
| 2   | Tip    | 5   | Unused |
| 3   | Ring   | 6   | Unused |

### Table A-5 RJ-45 Network Interface

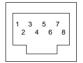

| Pin | Signal     | Pin | Signal    |
|-----|------------|-----|-----------|
| 1   | Transmit + | 5   | Unused    |
| 2   | Transmit - | 6   | Receive - |
| 3   | Receive +  | 7   | Unused    |
| 4   | Unused     | 8   | Unused    |

### Table A-6 Universal Serial Bus

| 1 | 2 | 3 | 4 |  |
|---|---|---|---|--|
| 1 | 2 | 3 | 4 |  |

| Pin | Signal | Pin | Signal |
|-----|--------|-----|--------|
| 1   | +5 VDC | 3   | Data + |
| 2   | Data - | 4   | Ground |

### Table A-7 Serial

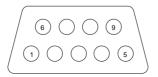

| Pin | Signal              | Pin | Signal         |
|-----|---------------------|-----|----------------|
| 1   | Carrier detect      | 6   | Data set ready |
| 2   | Receive data        | 7   | Ready to send  |
| 3   | Transmit data       | 8   | Clear to send  |
| 4   | Data terminal ready | 9   | Ring indicator |
| 5   | Signal ground       |     |                |

A–4

### Table A-8 External Monitor

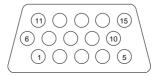

| Pin | Signal        | Pin | Signal          |
|-----|---------------|-----|-----------------|
| 1   | Red analog    | 9   | +5 VDC          |
| 2   | Green analog  | 10  | Ground          |
| 3   | Blue analog   | 11  | Monitor detect  |
| 4   | Not connected | 12  | DDC 2B data     |
| 5   | Ground        | 13  | Horizontal sync |
| 6   | Ground analog | 14  | Vertical sync   |
| 7   | Ground analog | 15  | DDC2B clock     |
| 8   | Ground analog |     |                 |

### Table A-9 Parallel

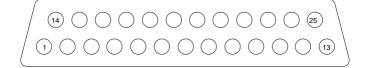

| Pin    | Signal            | Pin   | Signal              |
|--------|-------------------|-------|---------------------|
| 1      | Strobe*           | 10    | Acknowledge*        |
| 2      | Data bit 0        | 11    | Busy                |
| 3      | Data bit 1        | 12    | Paper out           |
| 4      | Data bit 2        | 13    | Select              |
| 5      | Data bit 3        | 14    | Auto line feed*     |
| 6      | Data bit 4        | 15    | Error*              |
| 7      | Data bit 5        | 16    | Initialize printer* |
| 8      | Data bit 6        | 17    | Select in*          |
| 9      | Data bit 7        | 18-25 | Signal ground       |
| *Signa | al is active low. |       |                     |

A–6

B

# **Power Cord Set Requirements**

# **3-Conductor Power Cord Set**

The wide range input features enable the computer to operate from any line voltage from 100 to 120 or 220 to 240 volts AC.

The power cord set received with the computer meets the requirements for use in the country where the equipment is purchased.

Power cord sets for use in other countries must meet the requirements of the country where the computer is used. For more information on power cord set requirements, contact a Compaq authorized reseller or service provider.

## **General Requirements**

The requirements listed below are applicable to all countries:

- 1. The length of the power cord set must be at least 5.00 feet (1.5 m) and a maximum of 6.50 feet (2.0 m).
- 2. All power cord sets must be approved by an acceptable accredited agency responsible for evaluation in the country where the power cord set will be used.

- 3. The power cord set must have a minimum current capacity of 10A and a nominal voltage rating of 125 or 250 volts AC, as required by each country's power system.
- 4. The appliance coupler must meet the mechanical configuration of an EN 60 320/IEC 320 Standard Sheet C13 connector, for mating with appliance inlet on the back of the computer.

# **Country-Specific Requirements**

| 3-Conductor Power Cord Set Requirements—By Country |                   |                        |  |  |
|----------------------------------------------------|-------------------|------------------------|--|--|
| Country                                            | Accredited Agency | Applicable Note Number |  |  |
| Australia                                          | EANSW             | 1                      |  |  |
| Austria                                            | OVE               | 1                      |  |  |
| Belgium                                            | CEBC              | 1                      |  |  |
| Canada                                             | CSA               | 2                      |  |  |
| Denmark                                            | DEMKO             | 1                      |  |  |
| Finland                                            | FIMKO             | 1                      |  |  |
| France                                             | UTE               | 1                      |  |  |
| Germany                                            | VDE               | 1                      |  |  |
| Italy                                              | IMQ               | 1                      |  |  |
| Japan                                              | METI              | 3                      |  |  |
| The Netherlands                                    | KEMA              | 1                      |  |  |
| Norway                                             | NEMKO             | 1                      |  |  |
| Sweden                                             | SEMKO             | 1                      |  |  |
| Switzerland                                        | SEV               | 1                      |  |  |
| United Kingdom                                     | BSI               | 1                      |  |  |
| United States                                      | UL                | 2                      |  |  |

# Notes

- 1. The flexible cord must be <HAR> Type HO5VV-F, 3-conductor, 1.0 mm<sup>2</sup> conductor size. Power cord set fittings (appliance coupler and wall plug) must bear the certification mark of the agency responsible for evaluation in the country where it will be used.
- 2. The flexible cord must be Type SPT-3 or equivalent, No. 18 AWG, 3-conductor. The wall plug must be a two-pole grounding type with a NEMA 5-15P (15A, 125V) or NEMA 6-15P (15A, 250V) configuration.
- 3. The appliance coupler, flexible cord, and wall plug must bear a "T" mark and registration number in accordance with the Japanese Dentori Law. The flexible cord must be Type VCT or VCTF, 3-conductor, 1.00mm<sup>2</sup> conductor size. The wall plug must be a two-pole grounding type with a Japanese Industrial Standard C8303 (7A, 125V) configuration.

# **Screw Listing**

This appendix provides specification and reference information for the screws used in the computer. All screws listed in this appendix are available in the Miscellaneous Screw Kit, spare part number 233656-001.

| Та   | b | le | C-1   |
|------|---|----|-------|
| M2.5 | × | 5  | Screw |

| Color | Qty | Length | Thread | Head<br>Width |
|-------|-----|--------|--------|---------------|
| Black | 2   | 5 mm   | M2.5   | 5.5 mm        |

Where used: 2 screws securing the keyboard to the base enclosure (documented in Section 5.7)

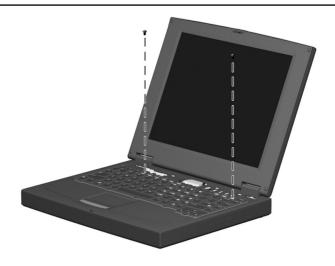

| M2.5 × 4.5 Screw |  |       |     |        |        |               |  |
|------------------|--|-------|-----|--------|--------|---------------|--|
|                  |  | Color | Qty | Length | Thread | Head<br>Width |  |
|                  |  | Black | 15  | 4.5 mm | M2.5   | 4 mm          |  |

C–2

| Table C-2M2.5 × 4.5 Screw (Continued) |  |       |    |        |      |      |  |
|---------------------------------------|--|-------|----|--------|------|------|--|
| Head<br>Color Qty Length Thread Width |  |       |    |        |      |      |  |
|                                       |  | Black | 15 | 4.5 mm | M2.5 | 4 mm |  |

# - . . . .

#### Where used:

**1** screw securing the optical drive to the heat sink (documented in Section 5.8)

**2** 1 screw securing the display ground cable to the base enclosure (documented in Section 5.9)

**③** 1 screw securing the heat sink to the base enclosure (documented in Section 5.10)

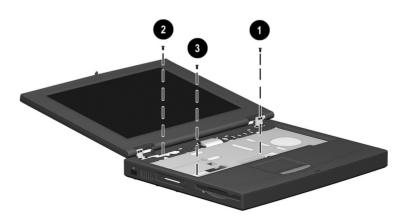

| Table C-2<br>M2.5 × 4.5 Screw <i>(Continued)</i> |       |     |        |        |               |  |
|--------------------------------------------------|-------|-----|--------|--------|---------------|--|
| (tume 🛞                                          | Color | Qty | Length | Thread | Head<br>Width |  |
|                                                  | Black | 15  | 4.5 mm | M2.5   | 4 mm          |  |

#### Where used:

**0** 3 screws securing the top cover to the base enclosure through the battery bay (documented in Section 5.11)

**2** screws securing the top cover to the base enclosure through the top (documented in Section 5.11)

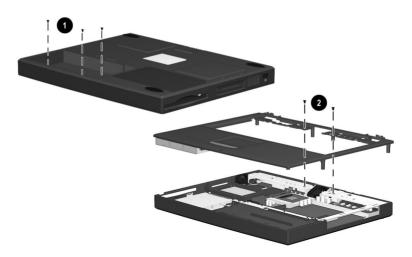

C-4

| Table C-2         M2.5 × 4.5 Screw (Continued) |       |     |        |        |               |  |
|------------------------------------------------|-------|-----|--------|--------|---------------|--|
|                                                | Color | Qty | Length | Thread | Head<br>Width |  |
|                                                | Black | 15  | 4.5 mm | M2.5   | 4 mm          |  |

# - . . . .

#### Where used:

• 2 screws securing the diskette drive to the top cover (documented in Section 5.12)

**2** 1 screw securing the TouchPad to the top cover (documented in Section 5.13)

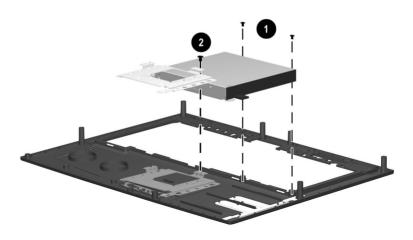

| Table C-2M2.5 × 4.5 Screw (Continued) |  |       |     |        |        |               |
|---------------------------------------|--|-------|-----|--------|--------|---------------|
| ())                                   |  | Color | Qty | Length | Thread | Head<br>Width |
|                                       |  |       |     |        |        |               |

Where used: 2 screws securing the fan and fan bracket to the base enclosure (documented in Section 5.16)

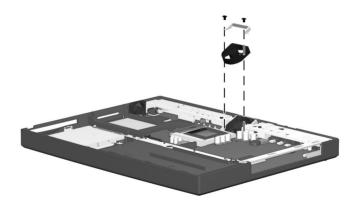

C--6

| Table C-3M2.5 × 7 Screw |       |     |        |        |               |  |
|-------------------------|-------|-----|--------|--------|---------------|--|
|                         | Color | Qty | Length | Thread | Head<br>Width |  |
|                         | Black | 25  | 7 mm   | M2.5   | 4.5 mm        |  |

#### Where used:

1 screw securing the modem/network interface card compartment cover to the base enclosure (refer to the *Hardware Guide* included with the computer for installation procedure)

- 2 screws securing the memory expansion compartment cover to the base enclosure (refer to the *Hardware Guide* included with the computer for installation procedure)
- 4 screws securing the display to the base enclosure (illustrated below; documented in Section 5.9)

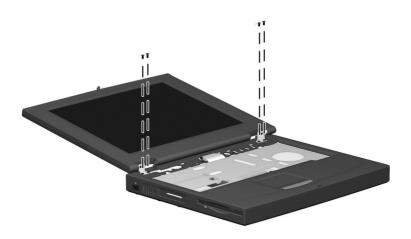

| M2.5 × 7 Screw (Continued) |       |     |        |        |               |  |  |
|----------------------------|-------|-----|--------|--------|---------------|--|--|
|                            | Color | Qty | Length | Thread | Head<br>Width |  |  |
|                            | Black | 25  | 7 mm   | M2.5   | 4.5 mm        |  |  |

# 

#### Where used:

• 4 screws securing the heat sink to the base assembly (documented in Section 5.10)

**2** 10 screws securing the top cover to the base enclosure through the bottom of the computer (documented in Section 5.11)

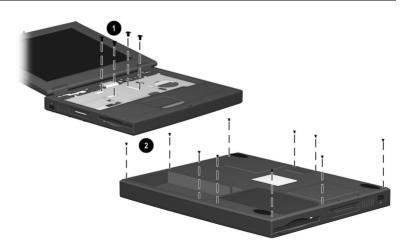

| Table C-3M2.5 × 7 Screw (Continued)                                  |       |     |        |        |               |  |
|----------------------------------------------------------------------|-------|-----|--------|--------|---------------|--|
|                                                                      | Color | Qty | Length | Thread | Head<br>Width |  |
|                                                                      | Black | 25  | 7 mm   | M2.5   | 4.5 mm        |  |
| Where used: 4 screws securing the system board to the base enclosure |       |     |        |        |               |  |

Where used: 4 screws securing the system board to the base enclosure through the computer bottom (documented in Section 5.17)

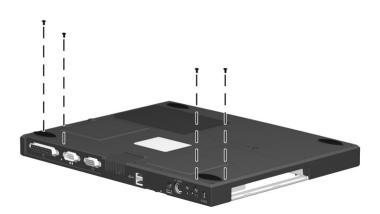

| Table C-4        |  |  |  |  |  |
|------------------|--|--|--|--|--|
| M2.5 × 5.5 Screw |  |  |  |  |  |

| Color | Qty | Length | Thread | Head<br>Width |
|-------|-----|--------|--------|---------------|
| Black | 6   | 5.5 mm | M2.5   | 4.5 mm        |

#### Where used:

• 3 screws securing the hard drive and hard drive bracket to the base enclosure (documented in Section 5.14)

 I screw securing the optical drive alignment rail to the base enclosure (documented in Section 5.17)

Section 5.17)
Section 5.17

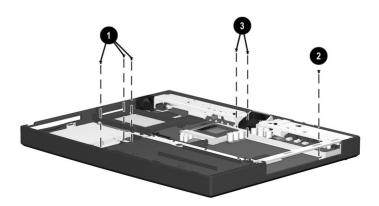

C-10

# Index

# Α

AC adapter spare part numbers 3–13 specifications 6–10

## В

base enclosure illustrated 3–4, 3–6 spare part number 3–7 battery illustrated 3–4, 3–6 light 1–17 release latch 1–19 spare part number 3–7 specifications 6–11

# С

Cable Kit components 3–10 spare part number 3–10 cables 4–2 caps lock key 1–15 light 1–17 CD-ROM drive alignment rail 5–41 illustrated 3–9 illustrated 3–4, 3–6, 3–11 removal 5–12

spare part number 3–7. 5 - 12specifications 6-8 Certificate of Authenticity label 1-19 computer bottom components 1-19 display components 1-11 features 1-6 feet illustrated 3-8 locations 5-5 keyboard components 1-15 left side components 1–11 models 1-2rear panel components 1 - 12right side components 1–12 specifications 6-1 top components 1-16 connector pin assignments A - 1headphone jack A-1 keyboard connector A-2 microphone jack A-1 modem jack A-2 monitor connector A-5 mouse connector A-2

Maintenance and Service Guide

Index-1

network interface jack A–3 parallel connector A–6 RJ-11 jack A–2 RJ-45 jack A–3 serial connector A–4 speaker jack A–1 universal serial bus (USB) connector A–3 connectors 4–2 cursor control keys 1–15

### D

design overview 1-20 disassembly sequence chart 5 - 3disk cell battery removal 5-34 spare part number 3–5, 5 - 34diskette drive 1–11 cable illustrated 3-10 removal 5-26 illustrated 3-2, 3-11 removal 5-27 spare part number 3–5, 5 - 27specifications 6-7 display ground cable 5-16 illustrated 3-2 installation 5-17 release latch 1–11 removal 5-14

spare part number 3–3, 5–14 specifications 6–3, 6–4 switch 1–15 video cable 5–16 DMA specifications 6–12 drives, preventing damage 4–2 DVD-ROM drive alignment rail 5–41 illustrated 3–9 illustrated 3–4, 3–6, 3–11 removal 5–12 spare part number 3–7, 5–12 specifications 6–9

## E

Easy Access buttons 1–17 electrostatic damage, preventing 4–4 voltage levels 4–7 embedded numeric keypad 1–15

# F

F1 through F12 keys 1–15 fan bracket 5–37 illustrated 3–9 installation 5–38 removal 5–36 spare part number 3–5, 5–36 vent 1–19 Fn key 1–15 front label area 1–19

Index-2

# G

grounding equipment 4–6 methods 4–6

# Η

hard drive bracket illustrated 3-9 removal 5-33 illustrated 3-11 light 1-16 removal 5-32 spare part number 3–5, 3-11. 5-32 specifications 6-5 Hardware Kit components 3-5, 3-9 spare part number 3–5, 3–9 headphone jack 1-12 pin assignments A-1 heat sink illustrated 3-2 removal 5-18 spare part number 3–5, 5 - 18hinge covers illustrated 3-8 removal 5-15

I/O address specifications 6–14 illustrated parts catalog 3–1 infrared port 1–11 interrupt specifications 6–13

### Κ

keyboard components 1–14 connector 1–13 pin assignments A–2 illustrated 3–2 removal 5–9 spare part number 3–3, 5–9

# L

LED cover illustrated 3–2 removal 5–8 spare part number 3–3, 5–8 Logo Kit spare part number 3–13

### Μ

mass storage devices illustrated 3-11 spare part numbers 3–11 memory expansion board, spare part numbers 3-13 expansion compartment 1 - 19expansion slot cover, illustrated 3-8 memory map specifications 6 - 17microphone 1-17 cable disconnecting 5-41 routing 5-43 jack 1-12 pin assignments A-1 Microsoft logo key 1–15

Maintenance and Service Guide

Index-3

mini PCI slot cover 1-19 illustrated 3-8 modem adapter, spare part numbers 3 - 12cable adapter, spare part numbers 3-12 cable, spare part number 3 - 12jack, pin assignments A-2 removal 5-6 spare part number 3–12. 5\_6 monitor connector 1-13 pin assignments A-5 mouse connector 1-13pin assignments A-2

# Ν

network interface card (NIC) removal 5–6 spare part number 3–12, 5–6 network interface jack pin assignments A–3 num lock light 1–17

### 0

optical drive 1–12 alignment rail 5–41 illustrated 3–9 illustrated 3–4, 3–6 removal 5–12 spare part number 3–7, 5–12 specifications 6–8, 6–9

### Ρ

packing precautions 4-4 parallel connector 1-13 pin assignments A-6 PC Card eject button 1–11 slot 1–11 plastic parts 4–2 Plastics Kit components 3-3, 3-8 illustrated 3-2 spare part number 3–3, 3–8 power button 1-17cord 3-conductor set B-1 country-specific requirements B-2 general requirements B-1notes B-3 set requirements B-1 spare part numbers 3 - 13jack 1-13 Power Management 1–9 preparing the computer for disassembly 5-4 processor spare part number 3–7

### R

removal preliminaries 4–1 procedures 5–1

replacement preliminaries 4-1 procedures 5-1 **RI-11** cable, illustrated 3-10 cover, illustrated 3-8 iack 1-13 pin assignments A-2 P55 adapter spare part numbers 3-12 PTT adapter spare part number 3-12 **RI-45** cable, illustrated 3-10 cover, illustrated 3-8 jack 1-13 pin assignments A-3 network cable spare part number 3–12 **RTC** battery removal 5-34 spare part number 3–5, 5 - 34

# S

Screw Kit components C–1 spare part number 3–13 screw listing C–1 scroll lock light 1–17 security cable slot 1–12 serial connector 1–13 pin assignments A–4 serial number location 1–19, 3-1.5-2 service considerations 4-1 speaker jack 1-12 pin assignments A-1 speakers 1-16 specifications AC adapter 6-10 battery 6-11 CD-ROM drive 6-8 computer 6-1 diskette drive 6–7 display 6-3, 6-4 DMA 6-12 DVD-ROM drive 6-9 hard drive 6-5 I/O addresses 6-14 interrupts 6-13 memory map 6–17 optical drive 6-8, 6-9 static shielding materials 4-7 system board illustrated 3-4, 3-6 removal 5-39 spare part number 3–7, 5 - 39

### Τ

tools required 4–1 top cover illustrated 3–2 removal 5–24 spare part number 3–5, 5–24

Maintenance and Service Guide

Index-5

TouchPad 1–17 bracket 5–30 buttons 1–17 cable illustrated 3–10 removal 5–26 illustrated 3–2 removal 5–29 spare part number 3–5, 5–29 transporting precautions 4–4 troubleshooting 2–1

### U

universal serial bus (USB) connector 1–13 pin assignments A–3

## V

vent 1-11, 1-13

### W

Windows application key 1–15 workstation precautions 4–5 Free Manuals Download Website <u>http://myh66.com</u> <u>http://usermanuals.us</u> <u>http://www.somanuals.com</u> <u>http://www.4manuals.cc</u> <u>http://www.4manuals.cc</u> <u>http://www.4manuals.cc</u> <u>http://www.4manuals.com</u> <u>http://www.404manual.com</u> <u>http://www.luxmanual.com</u> <u>http://aubethermostatmanual.com</u> Golf course search by state

http://golfingnear.com Email search by domain

http://emailbydomain.com Auto manuals search

http://auto.somanuals.com TV manuals search

http://tv.somanuals.com